**Министерство образования Российской Федерации Томский приборостроительный техникум**

**Дипломный проект**

**Тема: "Доработка, реорганизация и тестирование объектной базы данных"** 

**ДП. 2203. 403. 05. 03.** 

**Выполнила студентка группы 403: Конева А. М.** 

> **Проверил: Карауш А.С.**

**Томск 2003** 

# **Содержание**

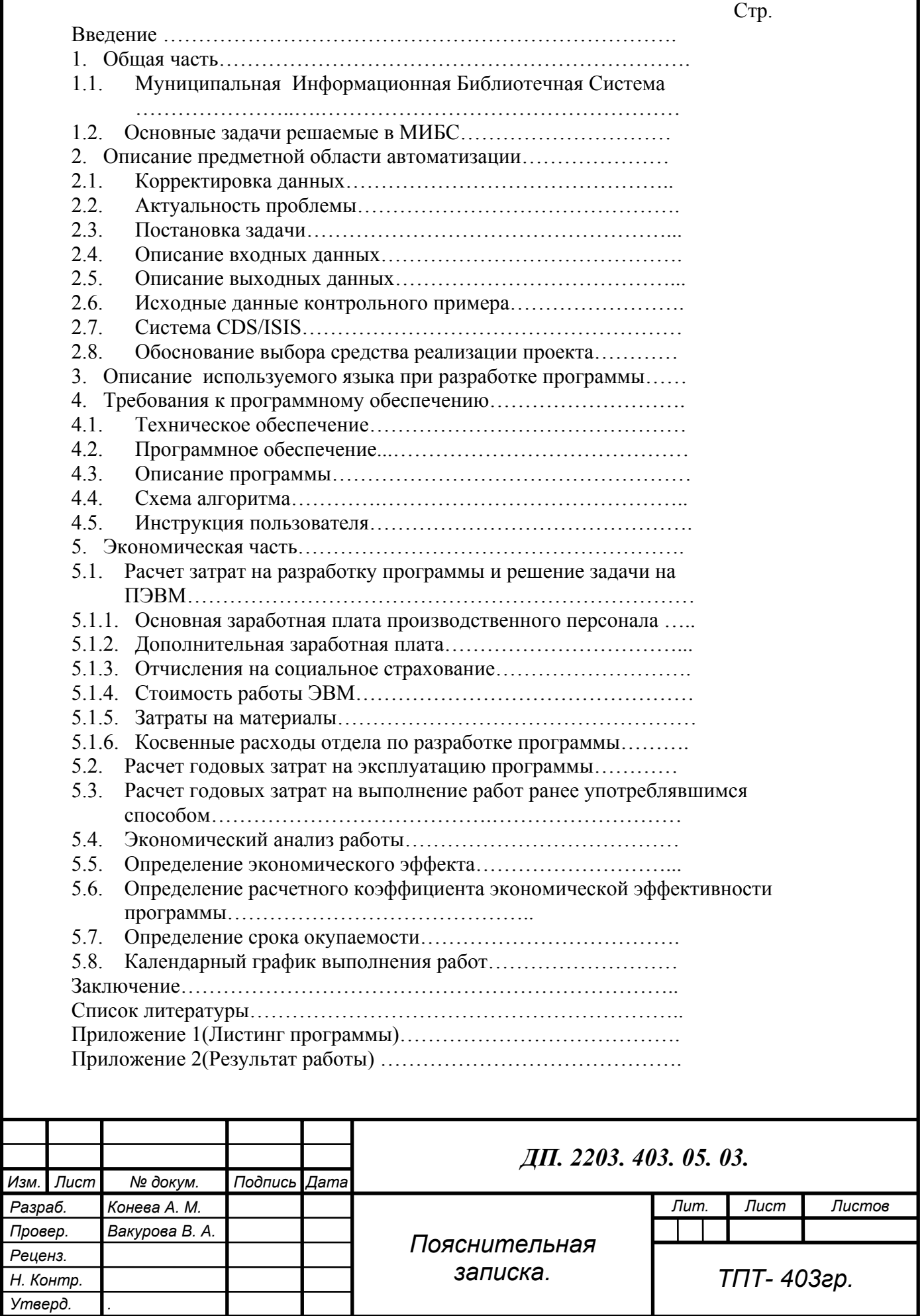

 Базы данных создаются для хранения информации о некоторых объектах, в том числе о людях. Например, база данных по кадрам содержит сведения о сотрудниках. База данных состоит из записей, которые обычно однозначно соответствуют описываемым объектам. В базе данных по кадрам одна запись может соответствовать одному сотруднику.

В соответствии с терминологией CDS /ISIS запись состоит из нескольких *полей*. Каждое поле содержит данные об отдельном аспекте или свойстве описываемого объекта, например, в базе данных по кадрам имя, адрес или должность. Ниже приведен пример записи из базы данных по кадрам.

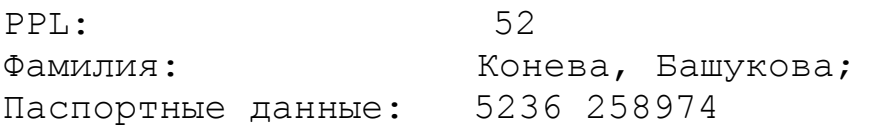

Может возникнуть необходимость хранить более одного значения в поле, например, когда сотрудник меняет фамилию или паспортные данные, как в приведенной выше записи. В главе … будет говориться, что CDS /ISIS обеспечивает такую возможность, позволяя определять поля как *повторяющиеся*: поле фамилия повторяется, чтобы включить сведения о другой фамилии.

CDS /ISIS также позволяет разбивать поля на *подполя*, например, поле паспортные данные можно разбить на подполя для серии, номера и даты выдачи или поле адреса можно разбить на подполя для улицы, города, страны и т.д. Подполя обозначаются одной буквой, которой при вводе должен предшествовать знак циркумфлекс ^. Так, например имя Александра Конева может быть введено следующим образом:

^aКонева^bАлександра

а адрес как

^aКотовского^ b6^cТомск

При таком разбиении данных пользователь может определить различные типы обработки для разных частей одного поля. Например, можно обеспечить поиск по фамилии, а по имени – нет, или печатать название города прописными буквами и вообще не печатать название страны.

Данные в поле могут разделяться знаками пунктуации, например, запятыми, или для разделения на отдельные элементы данных можно использовать отдельные поля, например, одно поле – для улицы, другое – для города, третье – для страны, если требуется обрабатывать их отдельно.

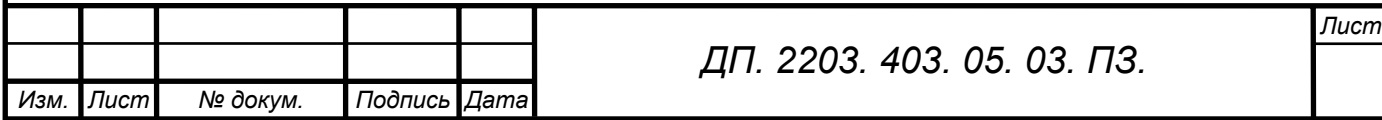

### **1. Общая часть**

Система автоматизации библиотек ИРБИС представляет собой типовое интегрированное решение в области автоматизации библиотечных технологий и предназначена для использования в библиотеках любого типа и профиля. Система полностью отвечает международным требованиям, предъявляемым к подобного рода системам, и поддерживает все отечественные библиографические стандарты и форматы. Система позволяет описывать все виды изданий. Интерфейсы системы максимально приближены к потребностям пользователя и легко осваиваются.

#### **1. 1. Муниципальная Информационная Библиотечная Система**

Предметной областью автоматизации являются некоторые функции отдела «Управления фондами и ведения баз данных» Муниципальной Информационной Библиотечной Системы (далее МИБС). Следует сказать несколько слов о МИБС. Муниципальная информационная библиотечная система города Томска это 16 муниципальных библиотек, охватывающих все жилые районы города Томска. Шесть из них являются библиотечными информационными центрами (БИЦ), имеющими наиболее крупные фонды и оказывающими технологическую и методическую поддержку остальным муниципальным библиотекам, а также три детско-юношеские библиотеки и специализированная библиотека "Компьютерный мир".

Информационные ресурсы библиотечных информационных центров более углубленно формируются в соответствии с отраслевой направленностью деятельности, (например, по экологии, краеведению, экономике и праву и т.д.). Это позволяет значительно расширить информационные возможности системы в целом, улучшить качество обслуживания пользователей, обеспечить возможность свободного доступа к информации через муниципальные библиотеки самых широких слоев населения города.

Следует сказать о функциональной структуре МИБС. МИБС включает в себя следующие отделы:

- отдел маркетинга и связью с общественностью;
- отдел новых информационных технологий;
- информационная служба;
- отдел Управления фондами и ведения баз данных.

Муниципальная информационная библиотечная система взаимодействует с вузовскими и другими библиотеками по вопросам комплектования, повышения квалификации кадров, межбиблиотечного абонемента, а также принимает участие в подготовке и реализации совместных проектов. Сотрудники муниципальных библиотек информируют своих пользователей об информационных возможностях этих библиотек.

#### **1. 2. Основные задачи решаемые в МИБС**

Предметной областью автоматизации являются некоторые функции отдела «Управления фондами и ведения баз данных». Следует описать более

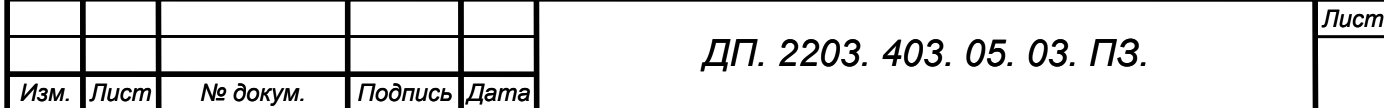

подробно состав и функции отдела. Отдел состоит из девяти человек. К функциям отдела следует отнести следующее:

- комплектование фонда МИБС;

 - ввод в электронный каталог библиографических описаний книг, периодических/сериальных изданий, статей из периодических/сериальных изданий;

 - внесение в электронный каталог МИБС библиографических данных поступивших из других библиотек по взаимообмену;

 - регистрация поступления каждого номера сериального/периодического издания;

- корректировка библиографических данных;

- распределение поступающих информационных ресурсов.

Вся работа отдела по созданию и ведению электронного каталога МИБС осуществляется с помощью автоматизированной информационной библиотечной системы «ИРБИС».

Работа по формированию фонда начинается с заказа (выписки) информационных ресурсов. Поступившая партия информационных ресурсов должна начинаться с ее регистрации: в базе данных комплектования вводится новая запись КСУ (запись Книги суммарного

учета), в которую заносятся данные из сопроводительного документа. Далее при вводе библиографического описания каждого информационного ресурса в электронный каталог МИБС переносятся сведения об экземпляре (вносится номер соответствующей записи КСУ и/или номер Акта индивидуального учета) и добавляется библиографическое описание информационного ресурса.

Особое внимание необходимо уделить библиографическому описанию номеров сериальных/периодических изданий. По правилам каталогизации все номера сериальных/периодических изданий должны быть внесены в электронный каталог полностью, т.е. с описанием содержащихся в них статей.

В связи с большой нагрузкой отдела номера периодических/сериальных изданий обрабатываются в последнюю очередь. Поэтому более 70% поступающих в МИБС номеров сериальных/периодических изданий лишь регистрируются в электронном каталоге, т.е. вводятся в каталог без описания содержащихся в них статей. Следовательно, МИБС предоставляет пользователям библиотеки неполную информацию об имеющихся информационных ресурсах.

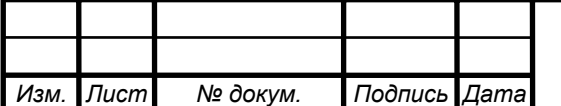

### **2. Описание предметной области автоматизации**

Предметной областью автоматизации является работа кадровой службы. К функциям отдела следует отнести следующее:

- ввод в каталог записей о сотрудниках;
- корректировка записей о сотрудниках;
- поиск записей о сотрудниках;
- вывод записей о сотрудниках.

Вся работа кадровой службы осуществляется вручную. Работа по формированию каталога начинается с записи данных о сотруднике в личную карточку или добавления в нее дополнительной информации. Поступившая партия информационных ресурсов должна начинаться с ее регистрации, т. е. с заполнения личной карточки сотрудника в которую заносятся его данные.

Особое внимание необходимо уделить библиографическим записям о сотрудник. По правилам каталогизации все данные о сотруднике должны быть внесены в каталог полностью. В связи с большой нагрузкой отдела некоторые данные не вносятся своевременно.

Следовательно, МИБС обладает не полными данными о сотрудниках.

#### **2. 1. Корректировка данных**

Под корректировкой данных подразумевается:

Исправление грамматических ошибок в описаниях информационных ресурсов;

Пополнение записей документов данными о новых поощрениях;

Добавление в записи данных о сотрудниках.

В решаемой задаче рассматривается корректировка ошибок и добавление в каталог некоторых записей. Следует объяснить причину появления ошибок в данных. Во-первых, это чисто человеческий фактор (невнимательность, усталость, рассеянность и др.). Во-вторых – различие данных. Кадровый работник путем просмотра вручную исправляет ошибочные данные. Но опять же, может сыграть свою роль человеческий фактор, и даже после корректировки данных частично ошибки могут остаться.

Если данные о сотрудниках были ранее описаны не полностью по правилам каталогизации необходимо, исправить эти недостатки.

Перечисленные задачи являются трудоемкими и требуют большой внимательности каталогизатора.

#### **2. 2. Актуальность проблемы**

Объектом автоматизации является деятельность работника кадровой службы Муниципальной Информационной Библиотечной Системы. Сотрудник отдела должен своевременно заниматься вводом поступающей информации. Но при больших объемах поступающей информации сотрудник отдела не справляется. Информация о сотруднике вводится не полностью, с ошибками и при поиске данных о сотруднике затрачивается

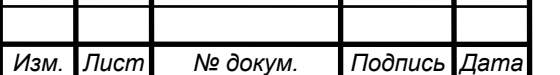

*ДП. 2203. 403. 05. 03. ПЗ.* 

много времени. Для решения этой проблемы необходимо расширять штат сотрудников отдела и помимо этого придется затрачивать время и средства на обучение нового персонала. Имеется возможность создать объектноориенторованную базу данных, в которой будут содержаться все сведения о сотрудниках. Для работы в подобных условиях существуют модели данных для описания структур <<человек строение общество>>. Поэтому актуальным является автоматизация процесса ввода, вывода, поиска и корректировки данных о сотрудниках. Разработанное приложение снизит вероятность возникновения ошибок, а также сведет к минимуму человеческий фактор и повысит эффективность обработки данных.

#### 2.3. Постановка задачи

Муниципальная Информационная Библиотечная Система располагает большим объемом информационных ресурсов о сотрудниках организации. При поступлении информационных ресурсов составляется описание каждого ресурса, и данные заносятся в каталог. В связи с большими объемами поступающих ресурсов кадровый сотрудник не справляются с потоком информации.

Для эффективности работы кадрового сотрудника было принято решение автоматизировать процесс обработки информации. Для этого нужно создать обьектно-ориентированную базу данных, которая должна обладать следующими характеристиками:

- повторение полей;
- наличие подполей в каждом поле;
- неопределенная длина записи;
- связь через поля и подполя записей в одной базе данных.

А также функциями: ввода, корректировки, поиска и вывода библиографических данных. Результатом данной работы должен быть обший алгоритм ввода. поиска. вывода  $\overline{M}$ корректировки библиографических данных работников организации МИБС (по форме Т-2) и его программная реализация. Так как данная работа выполняется исключительно для использования в МИБС программа, реализующая алгоритм ввода, поиска, вывода и корректировки должна подключаться отдельным модулем «ИРБИС». Такие данные должны обеспечить отладку алгоритма на компьютере и подтвердить работоспособность алгоритма.

#### 2.4. Описание входных данных

Входными данными задачи по разработке объектной модели БД работников организации являются: Основные, Адресные, Дополнительные, Служебные, Добавочные данные, которые содержат библиографические данные работников организации МИБС (по форме Т-2).

#### 2.5. Описание выходных данных

Результатом решения (выходными данными) поставленной задачи является следующее: Полное описание библиографических данных

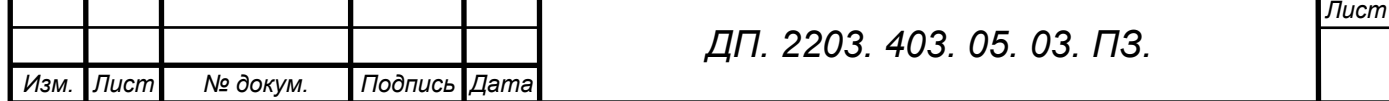

работников организации МИБС. Данные контрольного примера приведены в приложении 2.

#### **2.7. Система CDS/ISIS**

CDS/ISIS *(Computer Documentation System / Integrated System Information Services)* - пакет прикладных программ для построения автоматизированных информационных систем библиотек, архивов и музеев. Разработан «Джиампаоло дель БИДЖИО» в 80-х гг. двадцатого столетия. Развивается и бесплатно распространяется ЮНЕСКО. Имеет версии для работы под управлением операционных систем DOS, Windows и Unix. Функционирует в локальных и глобальных компьютерных сетях. Используется в 20 тыс. организаций 80 стран мира. В России региональным центром по распространению CDS/ISIS является ГПНТБ России.

CDS/ISIS является обобщенной системой для ввода, хранения и поиска информации, управляемой с помощью меню, и разработанной специально для компьютерной обработки структурированных нечисловых баз данных.

Одним из главных достижений, предоставляемых средствами системы, является то, что CDS/ISIS способен манипулировать неограниченным количеством баз данных, каждая из которых может состоять из различных элементов данных. Пользователь CDS/ISIS является, таким образом, свободным от дорогостоящей задачи разработки и написания компьютерных программ каждый раз, когда новый проект требует использования техники поиска информации. Для опытных пользователей, имеющих отношение, к компьютерным профессионалам, CDS/ISIS предлагает интегрированное программное средство, позволяющее осуществлять разработку специальных приложений и/или функциональное расширение базовых возможностей системы.

#### **2. 8. Обоснование выбора средства реализации проекта**

Для решения задачи по штату сотрудников был использован язык форматирования, который базируется на языке форматирования системы CDS/ISIS.

Язык форматирования включает в себя набор команд и функций. Совокупность команд и функций, записанных в соответствии требованиями данного языка, называется форматом. В общем случае формат определяет некоторое подмножество данных из записи базы данных, которые затем могут использоваться системой для выполнения определенных функций.

При решении поставленной задачи выполняется ввод, поиск, корректировка и вывод записей базы данных. Для корректировки записей используется язык пакетной (глобальной) корректировки.

Пакетная (глобальная) корректировка выполняет единовременную корректировку группы записей базы данных. Корректировка выполняется

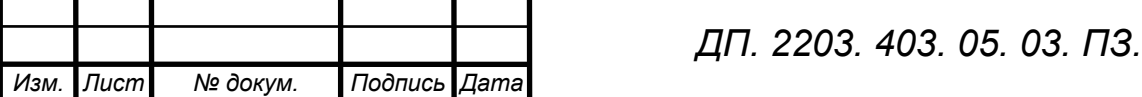

на уровне записи, полей и подполей. Можно задать следующие виды корректировки записи:

изменить значение поля или подполя;

заменить целиком поле или подполе;

добавить в запись поле или подполе в поле;

удалить поле или подполе;

удалить запись;

создать новую запись в указанной базе данных и перейти к ее наполнению.

Для решения задачи по штату сотрудников создается файл задания. Создать файл задания можно в текстовом редакторе в соответствии со структурой файла. Файл задания по штату сотрудников представляет собой текстовый файл с расширением WS. Файл задания содержит последовательность операторов корректировки, каждый из которых состоит из нескольких строк. Операторы выполняются в порядке их следования, причем каждый оператор использует значения полей и/или подполей измененных, возможно, предыдущими операторами.

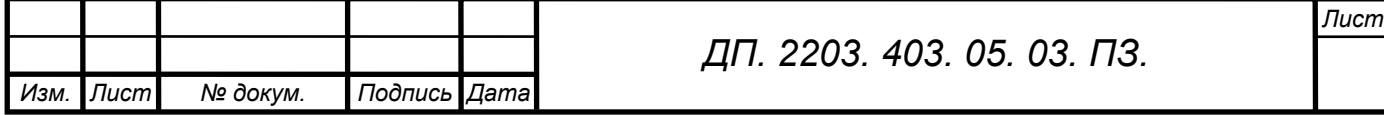

#### 3. Описание используемого языка при разработке программы

#### Язык форматирования данных

Язык форматирования представляет собой средство, с помощью которого осуществляется разнообразное представление данных для многих операций и режимов системы, в частности, для показа и печати документов, для создания словарей, для импорта/экспорта данных, для формальнологического контроля и т.д.

форматирования системы ИРБИС базируется Язык на языке форматирования системы CDS/ISIS (ЮНЕСКО).

Язык форматирования включает в себя набор команд и функций. Совокупность команд записанных в  $\boldsymbol{\mathrm{M}}$ функций, соответствии требованиями данного языка, называется форматом. В общем случае формат определяет

некоторое подмножество данных из записи базы данных, которые затем могут использоваться системой для выполнения определенных функций.

Лля понимания языка форматирования необходимо быть знакомым с такими понятиями как:

поле данных - структурная единица документа (записи), имеющая числовую идентификацию (метку поля) и содержащая один элемент описания (например, Фамилию сотрудника, имя сотрудника, паспортные данные и т.д.):

подполе - структурная единица поля, которая определяется двумя символами, предшествующими собственно данным подполя: первый из этих символов знак ^, второй символ может быть латинской буквой (прописные и строчные не различаются) или цифрой и называется разделителем подполя.

Все форматы, даже громоздкие, состоят, по сути, из довольно простых команд или функций, разделенных запятыми или пробелами. Кажущаяся сложность связана с тем, что формат может состоять из многих таких команд. В связи с этим, ключом к пониманию форматов является последовательный анализ всех присутствующих в них команд.

Обрабатывая формат, система работает с тремя объектами: запись базы ланных, собственно формат и рабочая область, в которой размешаются выходные данные. Команды выполняются последовательно в порядке их представления в формате. Одни из команд порождают выходные данные (например, значения полей данных), другие - инициируют некоторые действия (например, переход на другую строку, создание нескольких пустых строк и т.д.). Создаваемые данные запоминаются в рабочей области в виде текстовых строк, которые затем передаются соответствующей программе для последующей обработки, например, для печати.

Все команды форматирования могут вводиться прописными или строчными буквами или их комбинацией.

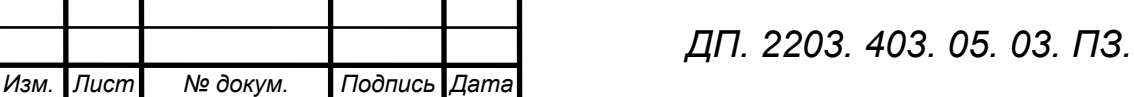

Формат как отдельная структура сохраняется в текстовом файле с расширением РГТ.

Если не оговорено противное, то все примеры по форматированию в последующих разделах ссылаются на запись, в котором поля даны точно в том виде, в каком они занесены в запись. Эта запись взята из базы данных IBIS, поставляемой в дистрибутивном варианте системы в качестве учебной.

#### Рабочий лист полей

Количество страниц РЛ полей устанавливается с помощью редактируемой строки Кол-во страниц. Максимальное количество страниц для РЛ полей - $10<sub>l</sub>$ 

Переход на конкретные страницы производится с помощью закладок в нижней части интерфейса.

Название страниц РЛ полей устанавливается с помощью редактируемой строки Имя страницы. По умолчанию имя страницы совпадает с ее порядковым номером.

Каждая строка на странице РЛ представляет собой описание одного элемента ввода - поля.

Для описания одного элемента ввода используются десять параметров (соответственно - десять столбцов в таблице описания):

Метка - числовая метка поля. Вводится произвольно или выбирается из списка, если предварительно загружено описание полей БД;

Наименование - наименование поля. Вводится произвольно или выбирается из списка, если предварительно загружено описание полей БД;

Повторение - повторяемость поля. Выбирается из предлагаемого списка (1 - повторяющееся, 0 - неповторяющееся);

[резерв1] - В настоящее время не используется;

Режим - использование расширенных средств ввода. Выбирается из предлагаемого списка:

Доп. инф - дополнительная информация для расширенных средств ввода. Значение и структура данного параметра зависит от значения предыдущего параметра - Режим, а именно:

 $\theta$  - в этом случае параметр Доп. инф. не используется:

1 - ввод через меню (справочник). Параметр. Доп. инф. имеет следующую структуру:

<Menu file name>\<SYS|DBN>,<N>\<MnuSort>

где:

 $\leq$ Menu file name> - имя файла справочника (с расширением);

<SYS|DBN>,<N> - указывает путь, по которому находится файл справочника. Может принимать следующие значения: SYS, 0 - директория исполняемых модулей; SYS, N - (N>0) рабочая директория (указываемая в параметре WORKDIR; DBN, N - директория БД ввода (N - не используется);

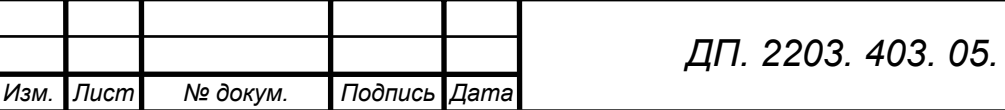

Лист

 $03. \, \textcolor{blue}{\textbf{73}}.$ 

 <MnuSort> - порядок сортировки справочника: 0-без сортировки; 1-по значениям (по элементам меню); 2-по пояснениям.

**2** - ввод через словарь. Параметр **Доп. инф**. имеет следующую структуру:

 $\langle \text{dbname} \rangle$ ,  $\langle \text{prefix} \rangle$ ,  $\langle *| \text{dbopmar}| \langle \hat{\omega} \rangle$ имя формата

где:

<dbname> - имя БД словаря. По умолчанию - используется словарь БД ввода;

<prefix> - префикс для терминов словаря;

 $\langle *| \phi$ ормат $| \hat{\omega}$ имя формата> - формат переноса данных (см. Приложение 4 п. 1.12): \* - точно в соответствии со ссылкой; формат - в соответствии с явно указанным форматом; @имя\_формата - в соответствии с предварительно созданным форматом (имя указывается без расширения).

**3** - ввод через Тематический рубрикатор (ГРНТИ). В этом случае параметр **Доп. инф**. не используется;

 **4** - ввод через оконный редактор. В этом случае параметр **Доп. инф**. не используется;

**5** - ввод через вложенный РЛ (РЛ подполей), т.е. ввод поля с подполями. В качестве **Доп. инф**. указывается имя соответствующего РЛ подполей (с расширением);

**6**- ввод через иерархическое (древовидное) меню (справочник). Параметр **Доп. инф**. имеет следующую структуру:

<Tree\_file\_name>\<SYS|DBN>,<NN>\<TreeSep>

где:

 $\leq$ Tree file name> - имя файла иерархического справочника (с расширением). Для создания иерархических справочников служит специальная утилита - GENTREE.EXE;

<SYS|DBN>,<NN> - указывает путь, по которому находится файл иерархического справочника. То же, что и в случае обычного справочника (см. выше);

<TreeSep> - символы-разделители, отделяющие собственно значение от пояснения в справочнике. По умолчанию - символ пробел.

**7** - ввод с использованием переключателей. Предназначен для ввода через короткие меню, содержащие всего несколько значений (например, ДА/НЕТ). Параметр **Доп. инф.** имеет ту же структуру, что и для режима 1.

**9** - ввод на основе маски (шаблона). В этом случае параметр **Доп. инф**. представляет собой маску ввода. Маска состоит из трех полей, разделяемых точкой с запятой.

• Первая часть маски - собственно маска.

• Вторая часть - символ, определяющий сохранение/не сохранение литеральных символов маски как части данных.

• Третья часть маски - символ, используемый как заполнитель.

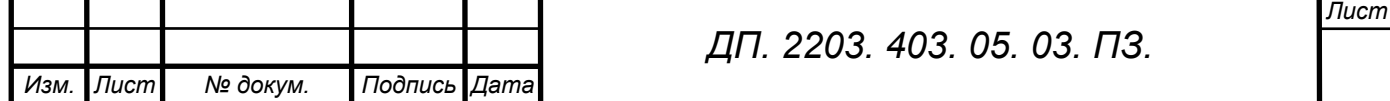

Любой символ, не перечисленный в вышеприведенной таблице, может появляться как литеральный в первой части маски. Литеральные символы лолжны быть точно отождествлены в строковом редакторе. Они вставляются

автоматически и курсор перепрыгивает через них при редактировании. Спецзнаки маски также могут рассматриваться как литеральные, если перед ними стоит символ).

Второе поле маски состоит из одного символа, указывающего, следует ли включать литеральные символы маски как часть текста. Например, маска для телефонного номера с кодом региона может быть следующей:

 $(000)$  000-0000;0;\*

Знак 0 во втором поле означает, что текст будет содержать 10 введенных знаков, а не 14, составляющих телефонный номер, поступающий на редактирование.

Вообще знак 0 во втором поле означает, что не следует включать литералы маски в текст, тогда как любой другой знак означает, что они должны включаться.

Третье поле маски состоит из одного символа, который определяет символ заполнитель при вводе.

10 - ввод через авторитетный файл или АПУ к УДК/ББК. Параметр Доп. инф. имеет следующую структуру:

 $\le$ dbname>, $\le$ prefix>, $\le$ option>, $@$  $\le$ имя групп формата>

где:

<dbname> - Имя БД Авторитетного файла или АПУ;

 $<$ prefix $>$  $\mathbf{u}$ префикс инверсии для основных элементов Авторитетного файла или АПУ;

<option> - опция, определяющая вид Авторитетного файла: 0 -"Коллективные авторы"; 1 - "Индивидуальные авторы"; 2 - "Заглавия"; 3 -"Предметные заголовки"; 4 - АПУ к УДК/ББК;

<имя групп формата> - имя специального группового формата (без расширения), состоящего из трех строк, каждая из которых представляет собой самостоятельный формат: 1 строка - формат показа основного элемента; 2 строка - формат переноса при отборе; 3 - формат инверсии.

11 - ввод через Тезаурус. В этом случае параметр Доп. инф. не используется:

ФЛК - формат ФЛК поля. Указывается в виде непосредственного формата или в виде имени предварительно созданного формата (без расширения) с предшествующим символом (а);

Помощь - текст помощи (инструкции), сопровождающий ввод в поле;

Умолчание - значение поля по умолчанию при создании новой записи (статическое значение по умолчанию). Указывается непосредственно или через параметр инициализационного файла в виде;

@<SECTION>,<NAME>,<DEFAULT>

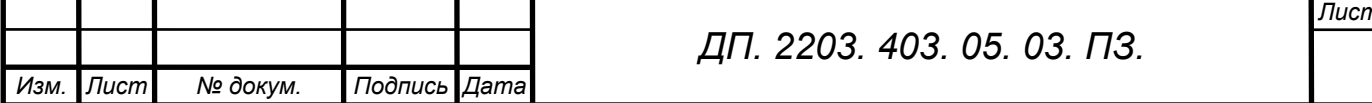

гле:

<SECTION> - секция инициализационного файла;

 $<$ NAME $>$  - имя параметра

<DEFAULT> - значение параметра по умолчанию.

[резерв2] - используется при определенных режимах ввода  $(1, 2, 3, 6, 10, 10)$ 11). Определяет правила объединения данных при групповом вводе в одно поле. Может иметь вид:

RXXX - вставлять разделители XXX справа от каждого отобранного элемента, кроме последнего;

LXXX - вставлять разделители XXX слева от каждого отобранного элемента:

**DXXYY** отобранный каждый элемент заключать слева разделителями XX и справа - YY.

Если параметр остается пустым - групповой ввод в одно поле запрещен.

#### Рабочий лист подполей

Каждая строка РЛ подполей представляет собой описание одного элемента ввода - подполя. Для описания одного элемента ввода используются десять параметров (соответственно - десять столбцов в таблице описания):

Разделитель - одно символьный идентификатор подполя (латиница или цифры, нет разницы между строчными и прописными буквами);

Наименование - название подполя;

Повторяемость - единственное допустимое значение 0 - неповторяющееся; [резерв1]- не используется;

Режим - то же, что и для РЛ полей;

Доп. инф. - то же, что и для РЛ полей;

ФЛК - не используется;

Помощь - то же, что и для РЛ полей;

Умолчание - не используется;

[резерв2] - то же, что и для РЛ полей.

#### Форматы представления библиографических данных

Формат - способ расположения и представления данных на носителе информации. Для представления библиографической информации в компьютере был введен термин MARC. Термин MARC представляет собой акроним названия системы Machine- Readable Catalogue or Cataloguing (машиночитаемый каталог или каталогизация). Однако это название не совсем точно, поскольку MARC не является ни каким-либо видом каталога, ни методом каталогизации. Фактически MARC- это краткий и удобный обозначения процесса маркировки любой термин ДЛЯ части каталогизационной записи так, чтобы она могла быть обработана с помощью компьютера.

В общих словах, коммуникативный формат MARC должен обеспечивать: - возможность его применения для всех видов библиотечных документов;

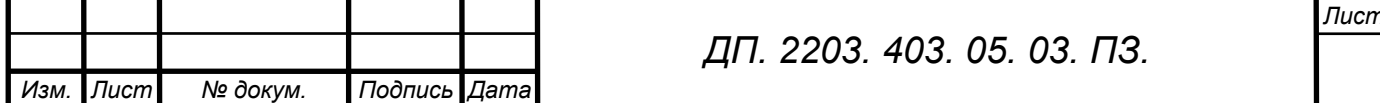

- достаточную гибкость для решения разнообразных задач в дополнение к каталогизации;

- удобство применения в различных автоматизированных системах.

Применение стандарта MARC в библиотеке, которая до этого работала с карточками сотрудников, заметно увеличит скорость работы, т. е не будет необходимости стоять у каталога, чтобы найти нужную карточку. Стандарт MARC позволяет найти любую карточку, которая имеется в библиотеке, в считанные секунды, т. е. MARC даёт возможность найти эту карточку по ключевым словам. К достоинствам MARC-а следует отнести и то, что он требует минимум один компьютер, то есть все те каталоги с карточками становятся ненужными.

Использование стандарта MARC предотвращает дублирование работы. Выбор для работы формата MARC даёт библиотекам возможность приобретать надёжные каталогизационные данные, представленные в правильной форме.

Применение стандарта MARC при управлении библиотечными операциями позволяет библиотекарям использовать имеющиеся автоматизированные библиотечные системы. Многие системы, доступные библиотекам разного уровня, спроектированы для работы с форматом MARC. Они технически обслуживаются и совершенствуются, так что библиотеки могут пользоваться преимуществами последних достижений в компьютерной технологии. Стандарт MARC позволяет также библиотекам заменить одну систему на другую с уверенностью, что их данные будут совместимы.

Несмотря на сотрудничество стран в этой области появилось несколько версий формата MARC таких, как UKMARC, INTERMARC, USMARC, RUSMARC, расхождения в которых были вызваны различиями в национальных правилах и практике каталогизации.

#### **Описание формата USMARC**

Следует сказать несколько слов о самом первом формате MARC - USMARC. Этот формат лежит в основе всех форматов семейства MARC. Библиотека Конгресса является официальным депозитарием публикаций Соединённых Штатов и первичным источником каталогизационных записей для международных публикаций и публикаций США. В 1960-е гг. Библиотека Конгресса разработала формат MARC Библиотеки Конгресса (формат LC MARC), систему, использующую в каталогизационной записи цифры, буквы и другие символы для обозначения различных типов информации. В процессе развития формат LC MARC стал форматом USMARC (форматом MARC США). Ведение библиографического формата USMARC, также как и официальной документации USMARC, осуществляется Библиотекой Конгресса.

#### **Описание формата UNIMARC**

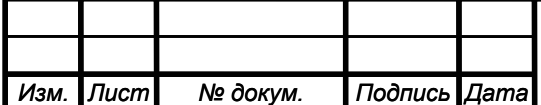

#### *ДП. 2203. 403. 05. 03. ПЗ.*

С начала 70-х годов семейство MARC увеличилось более чем на 20 форматов. Различия в содержании данных этих форматов вызывают необходимость редактирования записи для обмена ими. Для преодоления несовместимости форматов было принято решение разработать международный формат MARC (UNIMARC), который позволил бы принимать записи, составленные в любом формате MARC так, чтобы они могли конвертироваться в UNIMARC, а из него в любой другой формат MARC. Для этого каждой национальной службе достаточно будет составить только две программы (одну для конвертирования в UNIMARC, другую из формата UNIMARC) вместо специальных программ конвертирования в каждый из форматов MARC, например, INTERMARC в UKMARC, USMARC в UKMARC и т.д. Таким образом, основной целью создания формата UNIMARC является содействие международному обмену данными в машиночитаемой форме между национальными библиографическими службами, а также более простое и удобное составление описания библиографических единиц, их поиск и контроль. Последнее, достигается с помощью разработанных методов записи библиографической информации, осуществляемой в соответствии с международными стандартами.

### **Отличия формата USMARC от UNIMARC**

Основным отличием форматов UNIMARC и USMARC являются, прежде всего, несоответствия полей, подполей, индикаторов и т.п. (то есть правильнее будет сказать несоответствия меток полей, подполей, индикаторов и т. п.). К отличиям можно отнести также и то, что количество полей в формате UNIMARC не совпадает с количеством полей в формате USMARC, причём в UNIMARC полей больше чем в USMARC. Это связано с тем, что сам формат UNIMARC, как было сказано ранее, создавался значительно позже, чем формат USMARC и, соответственно, при создании UNIMARC, учитывалось всё, чтобы этот формат был лучшим и заменил все остальные форматы.

Дальнейшие отличия между форматами UNIMARC и USMARC являются более мелкими (вытекающими из вышеперечисленных) и связаны опять таки с тем, что формат UNIMARC "младше" формата USMARC (например, количество подполей в полях, длины полей, различия в обозначениях индикаторов и другое).

#### **Российский коммуникативный формат**

Российский коммуникативный формат разработан по заказу Министерства культуры в рамках программы LIBNET под эгидой Российской Библиотечной ассоциации. Формат предназначен быть посредником при осуществлении обмена библиографическими записями и способствовать решению следующих задач:

- улучшение доступности библиографической информации;

- создание сводных каталогов;

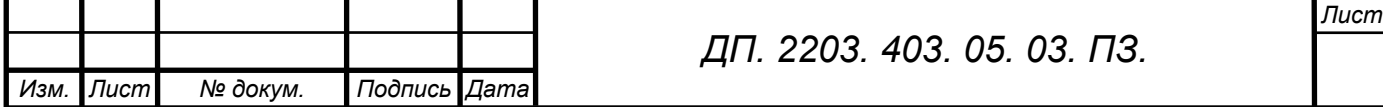

- сокращение затрат при каталогизации.

Коммуникативный формат не оговаривает форму, содержание или структуру записи локальных систем, он содержит рекомендации по форме и содержанию данных, предназначенных для обмена. Запись коммуникативного формата не предписывает локальной системе необходимые формы вывода, но должна обеспечивать достаточный набор данных для генерации видов описаний, принятых в данной системе.

Российский коммуникативный формат, как и UNIMARC, реализует библиографическую запись в машиночитаемой форме в структуре международного стандарта ГОСТ 7.14-98 [Формат для обмена информацией. Структура записи, Минск: Издательство стандартов, 1999г.](ISO 2709).

Необходимо дать определения основным терминам формата RUSMARC.

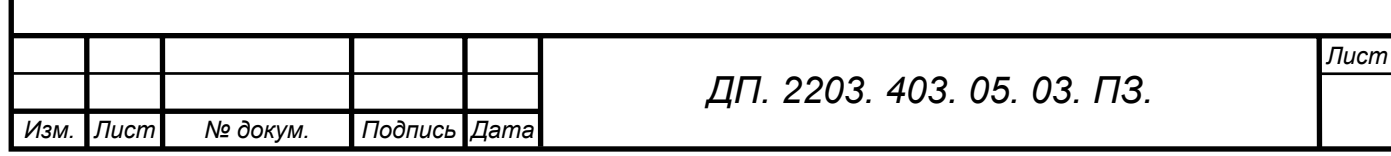

#### **4. Требования к программному обеспечению 4.1. Техническое обеспечение**

Система может функционировать в локальной вычислительной сети и на автономных ПЭВМ типа IBM PC в среде Windows (95, 98, NT, 2000, МЕ, ХР) и установленной автоматизированной библиотечной информационной системой <<ИРБИС>>. Никаких дополнительных требований к аппаратным средствам система не предъявляет.

### **4.2. Программное обеспечение**

Оригинальное программное обеспечение системы написано на Delphi с использованием библиотеки ISIS32.DLL (Bireme, Бразилия). Физическая структура БД соответствует СУБД CDS/ISIS (ЮНЕСКО).

#### **4.3. Описание программы**

Данная база данных предназначена для занесения данных о сотруднике при приеме на работу.

Файл Ppl.pft предназначен для вывода в плоскостях (Просмотр/ Вывод и Ввод) полного описания данных по сотруднику. Файл написан с использованием команд RTF, т. е. текстов, содержащих шрифтовые выделения.

Файл " Ppl.ws " предназначен для заполнения рабочих листов в рабочей плоскости ВВОД.

Файл 14.wss предназначен для ввода элементов "Паспортные данные" в рабочей плоскости ВВОД.

Файл 16.wss предназначен для ввода элементов "Последнее место работы" врабочей плоскости ВВОД.

Файл 201.wss предназначен для ввода элементов "Оконченные учебные заведения" в рабочей плоскости ВВОД.

Файл 400.wss предназначен для ввода элементов "Предыдущие назначения" в рабочей плоскости ВВОД.

Файл 405.wss предназначен для ввода элементов "Отпуска" в рабочей плоскости ВВОД .

Файл 407. wss предназначен для ввода элементов "Предыдущие назначения" в рабочей плоскости ВВОД .

Файл 408. wss предназначен для ввода элементов "Дети" в рабочей плоскости ВВОД.

Файл 410. wss предназначен для ввода элементов "Cтаж" в рабочей плоскости ВВОД.

Файл 420. wss предназначен для ввода элементов "Cтрахового медицинского полиса" в рабочей плоскости ВВОД.

Файл 450. wss предназначен для ввода элементов "Доплаты" в рабочей плоскости ВВОД.

Файл 460. wss предназначен для ввода элементов "Больничные" в рабочей плоскости ВВОД.

Файл рpl.fst предназначен для вывода данных в словарь в рабочей плоскости ПОИСК.

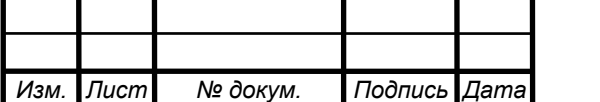

*ДП. 2203. 403. 05. 03. ПЗ.* 

#### **4. 5. Инструкция пользователя**

При запуске ИРБИСа в открывшемся окне в графе БД выбираем: PPL - Штаты работников МИБС.

В нижней части экрана есть три закладки: «Поиск», «Просмотр/ Вывод», «Ввод».

Для начала выбираем закладку «Ввод» для ввода данных, открывается меню, в котором есть пункты: «Основные данные», «Адресные данные», «Дополнительные данные», «Служебные данные», «Добавочные сведения».

#### **В «Основные данные» входят следующие элементы:**

Фамилия Имя Отчество Пол Фотография Паспортные данные ИНН Страховое пенсионное свидетельство Страховой медицинский полис Текущая должность Доплаты

#### **В «Адресные данные» входят следующие элементы:**

Домашний адрес (по прописке) Домашний адрес (фактический) Телефон служебный Телефон домашний Телефон сотовый Пейджер  $E - mail$ Примечание **В «Дополнительные данные» входят следующие элементы:** 

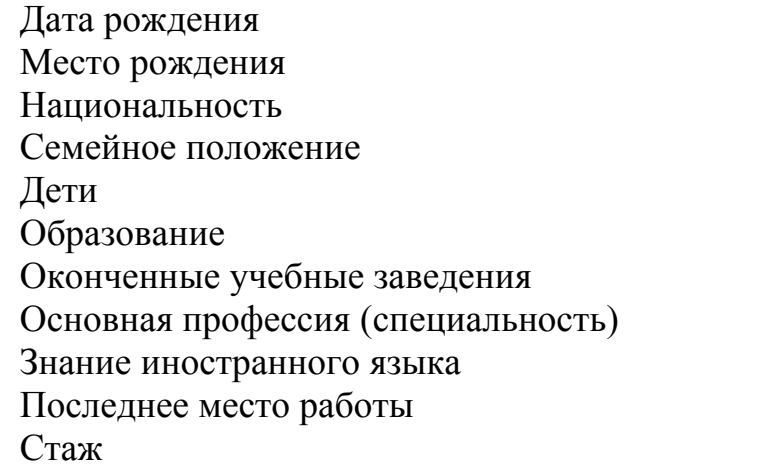

*ДП. 2203. 403. 05. 03. ПЗ. Лист Изм. Лист № докум. Подпись Дата*

**В «Служебные данные» входят следующие элементы:**  Принят на работу Предыдущие назначения Отпуска Больничные Уволен Причина увольнения **В «Добавочные данные» входят следующие элементы:**  Сведения о воинском учете Аттестация Повышение квалификации Профессиональная переподготовка Поощрения и награды Социальные льготы Дополнительные сведения Создал запись (ФИО регистратора)

#### **Функции ввода**

Все компоненты, реализующие функции ввода данных, размещены на рабочей **плоскости ВВОД**. Переключение на эту плоскость осуществляется с помощью закладки в нижней части интерфейса.

Основной особенностью рабочей плоскости ВВОД является то, что она в свою очередь имеет как бы три слоя, или иными словами, состоит из трех подплоскостей, организующих три независимых контекста работы. В силу этого основным компонентом плоскости является переключатель из трех закладок в верхней части интерфейса, служащий для перехода от одной под плоскости к другой.

**Под плоскость БАЗА ДАННЫХ/MFN** служит для работы со всеми документами установленной базы данных в соответствии с их внутренними номерами **MFN,** а также для ввода новых документов. Также непосредственно на закладке под плоскости размещена кнопка **ИМПОРТ**, служащая для старта режима пакетного ввода данных.

**Подплоскость РЕЗУЛЬТАТ ПОИСКА** служит для работы с документами, найденными в результате поиска по запросу.

**Подплоскость ОТМЕЧЕННЫЕ** служит для работы с документами, отмеченными в процессе просмотра на плоскости **ПРОСМОТР/ВЫВОД.**

Все остальные компоненты плоскости **ВВОД** размещены вне пределов закладок подплоскостей. Все эти компоненты можно распределить на три группы:

**Основные управляющие компоненты** - размещенные в правой верхней части интерфейса и реализующие основные функции управления документами в целом;

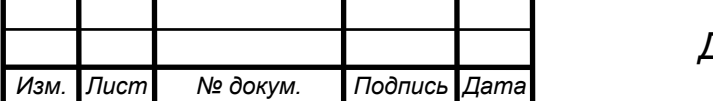

Область рабочего листа ввода (включая меню РЛ) - размещенная в средней части интерфейса и реализующая все функции ввода данных в текущий документ;

Дополнительные управляющие компоненты - размещенные в нижней части интерфейса и реализующие дополнительные функции управления документами в целом.

#### Рабочий лист ввола

Рабочий лист ввода основной плоскости ВВОД  $\equiv$ компонент представляет собой экранную форму, которая служит ДЛЯ ввода/корректировки документа базы данных.

Каждая страница РЛ представляет собой табличную форму. Одна строка этой формы служит для ввода одного поля документа и состоит из трех частей:

НАЗВАНИЕ ЭЛЕМЕНТА - здесь указывается полное наименование соответствующего элемента данных;

Рядом с некоторыми элементами стоит 1, которая дает возможность ввести не одно данное (например, несколько фамилий, должностей). У некоторых элементов существует подполе, которое обозначается значком

 $N_2$  - здесь указывается номер повторения поля, если стоит 1- в  $\alpha$  and  $\alpha$ **TOM** случае если данное поле повторяющееся, т.е. если возможно

несколько экземпляров одного элемента данных (например, несколько фамилий, должностей). Если элемент данных неповторяющийся - в этой части ничего не указывается;

**ЗНАЧЕНИЕ** это область  $\sim 10^{-10}$ ввода, здесь выполняется собственно ввод/корректировка соответствующего поля; область значения текущего поля выделяется цветом.

Для создания нового экземпляра повторяющегося поля необходимо щелкнуть мышью по номеру повторения того экземпляра поля, т. е. 1, после которого необходимо создать новый.

Лля ввода полей система может, предлагать дополнительные средства, которые упрощают процесс ввода и расширяют его возможности - это так называемые расширенные средства ввода. Наличие расширенных средств ввода обозначается кнопкой в области ввода текущего поля - она и служит лля вызова этих средств.

Во всех случаях, когда система предлагает расширенные средства ввода, следует пользоваться ими.

#### Ввод с использованием меню-справочника

Ланное средство применяется для ввода полей, которые принимают значения из некоторого конечного списка.

Предлагается меню-справочников: лва вила простые  $\overline{B}$ виле одноуровневого списка возможных значений и иерархические - в виде древовидной (многоуровневой) значений. **СТРУКТУРЫ** Средство подключается (после нажатия кнопки расширенных

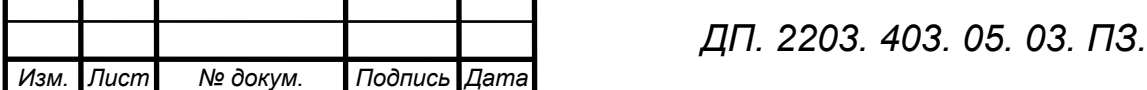

Лист

средств ввода) в виде соответствующей формы, которая содержит список возможных значений текущего поля и (если это необходимо) пояснений к ним.

Для выбора некоторого значения необходимо сделать его текущим (щелкнуть по нему мышью), после чего нажать **кнопку** 

Ввол

X Отказ или

Некоторые (а именно – отсортированные) меню-справочники могут иметь дополнительное средство – **редактируемую строку КЛЮЧ**, предназначенное для быстрого (прямого) доступа к элементам справочника. Ключ для доступа к справочнику может задаваться в виде одного символа или строки. Следует иметь в виду, что при этом нет разницы между строчными и прописными буквами. В простых меню-справочниках начальная точка доступа устанавливается по значениям столбца **«ЗНАЧЕНИЕ»** или **«ПОЯСНЕНИЯ»** - в зависимости от содержания справочника.

#### **Ввод с использованием словаря**

Данное средство применяется, для ввода полей, значения которых могут повторяться из документа в документ и по которым формируются соответствующие словари. Новым компонентом (по сравнению с представлением словаря на плоскости ПОИСК) является **кнопка ПОЛНОСТЬЮ**. Она используется для просмотра длинных терминов, т.е. тех терминов, которые отображаются в словаре не полностью. Полные значения текущего термина представляются в виде списка в отдельной форме. Одному термину может соответствовать несколько полных значений - в тех случаях, когда есть значения поля, которые совпадают по длине, равной максимальной длине термина (28 символов).

Для выбора некоторого полного значения в списке необходимо сделать его текущим (щелкнуть по нему мышью), после чего нажать **кнопку ВВОД**. Выбранное значение переносится в область ввода текущего поля.

Окно полного описания документа и ниспадающее меню **ФОРМАТ** служат для представления текущего документа ввода в соответствии с выбранным форматом показа. Формат выбирается и устанавливается с помощью меню **ФОРМАТ**, содержащем список предусмотренных форматов показа документа текущей базы данных. Собственно текущий документ ввода представляется в много строковом окне (с возможностью вертикальной прокрутки);

Кнопка **ОЧИСТИТЬ** - служит для опустошения всех полей текущего документа ввода.

Кнопка **УДАЛИТЬ** - служит для того, чтобы перевести текущий документ ввода в статус "логически удаленного". Документ с таким статусом исключается из процессов поиска и просмотра, но при этом сохраняется возможность вернуть его к нормальному (активному) состоянию.

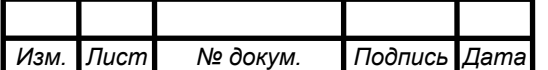

*ДП. 2203. 403. 05. 03. ПЗ.* 

Кнопка **ДОБАВИТЬ** - служит для ввода в текущий документ элемента данных, отсутствующего в установленном рабочем листе, т.е. она служит для временного изменения РЛ. После нажатия данной кнопки возникает полный список элементов данных текущей БД, в котором необходимо выбрать добавляемый элемент - с помощью кнопки **ОТБОР** или путем двойного щелчка мышью по нужному элементу. Выбранный элемент появляется на странице **ДОБАВОЧНЫЕ** текущего РЛ. Добавленные таким образом элементы не могут иметь расширенные средства ввода и сохраняются в РЛ только в пределах работы с текущим документом;

Кнопка **ПО УМОЛЧАНИЮ** – служит для установки динамических значений по умолчанию.

#### **Импорт документов**

Режим импорта документов предназначен для ввода в базу данных группы документов, подготовленных в виде внешнего файла в текстовом формате

или в формате ISO-2709 (в частности, в международных коммуникативных форматах UNIMARC/USMARC или Российском коммуникативном формате RUSMARC). Для запуска режима импорта документов в текущую базу данных служит:

**Кнопка ИМПОРТ**, размещенная непосредственно на закладке подплоскости **БАЗА ДАННЫХ/MFN.** После нажатия данной кнопки возникает форма, которая служит для ввода параметров режима, а именно:

**ФОРМАТ ИСХОДНЫХ ДАННЫХ** - возможны два значения этого параметра: ISO или текстовый (текстовый формат документов системы ИРБИС). В случае формата ISO можно указать одно-символьные разделители полей и записей.

**ТВП ПЕРЕФОРМАТИРОВАНИЯ** - данный параметр определяет алгоритм преобразования документов в процессе импорта в виде имени специальной таблицы.

**КОДИРОВКА** – параметр определяет кодировку (кодовую таблицу) исходных данных.

#### **Функции поиска**

Компоненты интерфейса, реализующие функции поиска, размещены на рабочей **плоскости ПОИСК**. Для переключения на плоскость ПОИСК (если установлена иная) необходимо щелкнуть мышью по закладке ПОИСК в нижней части экрана.

Все компоненты плоскости ПОИСК распределены по трем рабочим областям. Кроме того, имеются три независимых компонента, расположенные вне рабочих областей.

Независимый **компонент БАЗА ДАННЫХ**, представляющий собой ниспадающее меню, предназначен для выбора и установки базы данных, в которой предполагается вести поиск. Для выбора необходимо щелкнуть

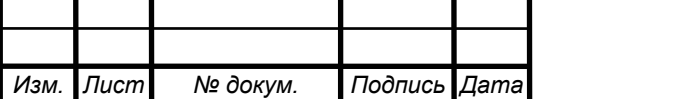

мышью по кнопке со стрелкой и выбрать соответствующий пункт в возникающем меню.

Независимый **компонент ВИД ПОИСКА**, также представляющий собой ниспадающее меню, предназначен для выбора элемента описания (фамилия, имя, дата рождения и т.п.) и соответствующего словаря, по которому предполагается провести поиск в установленной базе данных. Необходимо щелкнуть мышью по кнопке со стрелкой и выбрать соответствующий пункт в возникающем меню. При этом в области СЛОВАРЯ представляется соответствующий словарь базы данных, который может использоваться для формулировки **ТЕКУЩЕГО ЗАПРОСА**. Состав элементов, по которым возможен поиск с помощью словаря, определяется в процессе установки и адаптации системы.

Компоненты плоскости **ПОИСК** распределены по трем рабочим областям:

Область **СЛОВАРЬ** - предназначена для работы со словарем, соответствующим выбранному виду поиска, с целью отбора поисковых терминов для текущего запроса.

Область **ТЕКУЩИЙ ЗАПРОС** - предназначена для формулировки запроса на очередной поиск.

Область **ВЫПОЛНЕННЫЕ ЗАПРОСЫ** - предназначена для накопления сведений о выполненных запросах и использования их в текущем запросе с целью уточнения или объединения.

### **Рабочая область СЛОВАРЬ**

Предназначена для отображения и работы со словарем - соответствующим выбранному виду поиска - с целью отбора поисковых терминов для текущего запроса.

Словарь представляет собой упорядоченный по алфавиту список терминов определенного вида, содержащихся в базе данных. Вид термина определяется выбранным видом поиска, т.е. терминами могут быть фамилия, имя, дата рождения и т.д.

Для отображения собственно словаря служит **таблица словаря**. Термины в таблице располагаются в алфавитном порядке (при этом следует иметь в виду, что при таком упорядочивании цифры и знаки препинания предшествуют буквам, а латинские буквы предшествуют кириллическим). Таблица состоит из следующих столбцов:

**ДОК-ОВ** - содержит число, равное частоте встречаемости данного термина в базе данных (иными словами, данное число характеризует количество документов, содержащих соответствующий термин, т.е. оно может быть равно количеству документов или превышать его - в том случае, когда данный термин встречается в документе более одного раза);

**ТЕРМИН** - содержит собственно термин словаря;

**ПОЯСНЕНИЯ** - имеет место в случае, когда терминами являются коды или шифры (например, коды стран, коды языков), и содержит пояснительный текст.

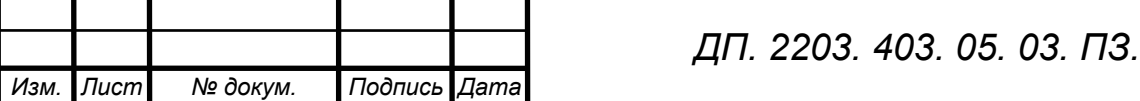

Для отбора термина с целью включения его в качестве поискового термина в текущий запрос служит **кнопка ОТБОР**. Собственно процесс отбора заключается в переносе текущего термина словаря в таблицу поисковых терминов в рабочей области **ТЕКУЩИЙ ЗАПРОС**. Текущим термином таблицы словаря является термин, выделенный цветом или рамкой.

Таким образом, чтобы отобрать термин для поиска из таблицы словаря следует сначала сделать его текущим - для чего необходимо щелкнуть мышью по соответствующей строке таблицы словаря, - а затем щелкнуть по кнопке **ОТБОР**.

Начальная точка просмотра устанавливается по значениям столбца «ТЕРМИНЫ» таблицы словаря.

**Кнопки УДАЛИТЬ и НОВЫЙ** служат соответственно для удаления из таблицы одного (текущего) или всех поисковых терминов.

Для удаления некоторого поискового термина из таблицы необходимо сначала сделать его текущим - для чего следует щелкнуть мышью по соответствующей строке таблицы, - и затем щелкнуть по **кнопке УДАЛИТЬ**. Того же результата можно добиться, если дважды щелкнуть мышью по соответствующей строке таблицы.

Для удаления всех поисковых терминов, т.е. полного опустошения таблицы поисковых терминов, - что может быть удобно при формулировке нового запроса - необходимо щелкнуть мышью по **кнопке НОВЫЙ**.

**Переключатель ЛОГИКА** предназначен для указания логических операторов, которыми объединяются поисковые термины, что, определяет присутствие в искомых документах поисковых терминов, указанных в таблице поисковых терминов.

Предлагаются три вида логических операторов:

**ИЛИ** - Определяет требование присутствия в искомых документах хотя бы одного из поисковых терминов;

**И** - Определяет требование присутствия в искомых документах всех поисковых терминов;

**НЕТ** - Определяет требование присутствия первого и отсутствия всех остальных поисковых терминов.

Для установки необходимого логического оператора следует щелкнуть мышью по соответствующему индикатору.

Если в таблице поисковых терминов указан только один термин переключатель ЛОГИКА не имеет смысла.

**Переключатель УСЕЧЕНИЕ** служит для указания факта правого усечения или не усечения поисковых терминов, что определяет способ сравнения поисковых терминов, содержащихся в **ТАБЛИЦЕ ПОИСКОВЫХ ТЕРМИНОВ**, с соответствующими элементами документов.

**Если усечение не применяется** - включен индикатор НЕТ - сравнение дает положительный результат при полном совпадении поискового термина с соответствующим элементом документа.

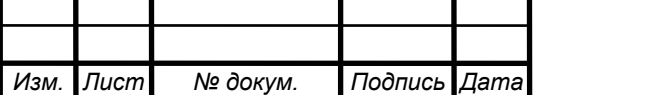

**Если усечение применяется** - включен индикатор ДА - сравнение дает положительный результат в том случае, когда поисковый термин совпадает с началом соответствующего элемента документа. Например, поисковый термин КИРИ будет совпадать с терминами документа КИРИЛОВ, КИРИЛОВА и т.д.

Таким образом, применение усечения служит для расширения результатов поиска.

Для установки переключателя УСЕЧЕНИЕ необходимо щелкнуть мышью по соответствующему индикатору.

Факт усечения обозначается в формулировке выполненного запроса (в ТАБЛИЦЕ ВЫПОЛНЕННЫХ ЗАПРОСОВ) символом \$.

**Меню ограничений ТЕРМИНЫ В...** применяется только при поиске по КЛЮЧЕВЫМ СЛОВАМ. Предоставляет возможность указать, в каких элементах описания документа должны присутствовать ключевые слова, содержащиеся в ТАБЛИЦЕ ПОИСКОВЫХ ТЕРМИНОВ. Таким образом, данный компонент служит средством уточнения результатов поиска. Для применения компонента необходимо щелкнуть мышью по кнопке со стрелкой и выбрать соответствующий пункт в возникающем меню.

#### **Функции просмотра/вывода**

Основной особенностью рабочей **плоскости ПРОСМОТР/ВЫВОД** является то, что она в свою очередь имеет как бы два слоя, или иными словами, состоит из двух подплоскостей, организующих два независимых контекста работы. В силу этого основным компонентом плоскости является переключатель из двух закладок в верхней части интерфейса, служащий для перехода от одной под плоскости к другой.

**Подплоскость БАЗА ДАННЫХ/MFN** служит для работы со всеми документами установленной базы данных в соответствии с их внутренними номерами MFN. Установка базы данных осуществляется с помощью ниспадающего меню БАЗА ДАННЫХ - компонента, размещенного непосредственно на закладке подплоскости.

**Подплоскость РЕЗУЛЬТАТ ПОИСКА** служит для работы с документами, найденными в результате поиска по запросу. Выбор запроса осуществляется с помощью ниспадающего меню ЗАПРОС - компонента, размещенного непосредственно на закладке подплоскости.

Все остальные компоненты плоскости **ПРОСМОТР/ВЫВОД** размещены вне пределов закладок подплоскостей, но их смысл и содержание всегда определяется установленным контекстом работы, т.е. тем, какая подплоскость в данный момент выбрана. Все эти компоненты распределены по трем рабочим областям:

**Область СПИСОК ДОКУМЕНТОВ** - предназначена для представления ответов по выбранному запросу в виде списка коротких описаний.

Собственно список ответов представляется в **таблице**, которая состоит из трех столбцов:

**№** - содержит порядковый номер документа в списке ответов;

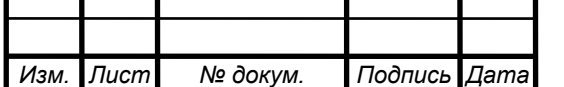

*ДП. 2203. 403. 05. 03. ПЗ.* 

 - содержит данный значок, если соответствующий документ отмечен (документы отмечаются для их последующей печати);

**КОРОТКИЕ ОПИСАНИЯ** - содержит короткое описание документа.

Один документ в таблице является текущим - он выделяется цветом или рамкой. Для установки другого документа в качестве текущего необходимо щелкнуть мышью по соответствующей строке таблицы.

Для отметки документа необходимо щелкнуть мышью по соответствующей клетке во второй колонке таблицы коротких описаний.

Для просмотра полного описания текущего документа необходимо дважды щелкнуть по соответствующей строке таблицы коротких описаний. В результате этого полное описание текущего документа представляется в рабочей области **ПОЛНОЕ ОПИСАНИЕ.**

В случае если установлена подплоскость БАЗА ДАННЫХ/MFN, в данной области представляется список всех документов текущей базы данных (при этом нумерация документов в списке совпадает с их внутренними номерами MFN). В случае если установлена подплоскость РЕЗУЛЬТАТ ПОИСКА, в данной области представляется список документов по текущему запросу (при этом нумерация документов в списке соответствует их порядковым номерам среди найденных).

**Область ПОЛНОЕ ОПИСАНИЕ** - рабочая область ПОЛНОЕ ОПИСАНИЕ предназначена для работы с полным описанием выбранного документа. Содержит следующие компоненты:

**Окно ПОЛНОГО ОПИСАНИЯ** - содержит собственно полное описание выбранного документа. Документ представляется в соответствии с форматом, установленным в меню ФОРМАТ (см. ниже).

 $\blacksquare$  $\blacktriangleright$ l Группа кнопок навигатора - служит для перехода от одного документа к другому при просмотре полных описаний. При этом первая кнопка обеспечивает переход к первому документу (среди найденных по текущему запросу), вторая - переход к предыдущему, третья - переход к следующему и четвертая - переход к последнему.

**Кнопка С «ГАЛОЧКОЙ»** - предназначена для отметки документа с целью его последующей печати.

**Меню ФОРМАТ** - служит для выбора формата показа полного описания документа.

**Редактируемая строка НОМЕР** - служит для указания номера документа, с которого начинается просмотр полных описаний.

#### **Печать данных**

Для задания параметров печати и ее выполнения в АРМе "Каталогизатор" служит специальная форма, которая возникает после нажатия **кнопки ПЕЧАТЬ** - предназначена для выполнения операций печати документов. Данная кнопка содержит две закладки, которые обеспечивают два режима

печати:

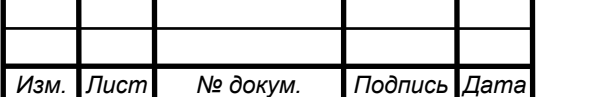

**СПИСКИ** - простая (рулонная) печать в виде несортированной последовательности заданных документов.

**ТАБЛИЦЫ** - сложная печать, обеспечивающая получение оригиналмакетов указателей и табличных форм в формате Microsoft Word.

Режимы печати связаны с текущим контекстом работы, т.е. с установленной подплоскостью:

если установлена подплоскость **БАЗА ДАННЫХ/ MFN**, предполагается печать документов из установленной базы данных по номерам (MFN);

если установлена подплоскость **РЕЗУЛЬТАТ ПОИСКА**, предполагается печать результатов поиска по текущему запросу. В частности, если, например, установлена подплоскость РЕЗУЛЬТАТ ПОИСКА и не выбран ни один из запросов (это может быть, когда не проводился ни один поиск) или выбран запрос с нулевым результатом поиска, то нажатие кнопок печати (так же как и других кнопок) не дает никакого эффекта.

Пользователю предлагается указать четыре параметра:

**ИСХОДНЫЕ ДОКУМЕНТЫ** - определяет, какие документы будут выводиться на печать. Здесь можно выбрать одно из возможных значений:

**ВСЕ** - в этом случае будут печататься все документы в соответствии с контекстом работы:

если установлена подплоскость **БАЗА ДАННЫХ/MFN** - все документы текущей базы данных;

если подплоскость **РЕЗУЛЬТАТ ПОИСКА** - полностью результат поиска по текущему запросу;

**ОТМЕЧЕННЫЕ** - при этом будут печататься только документы, отмеченные на установленной подплоскости просмотра (имеет смысл только в случае, когда таковые имеются);

**КРОМЕ ОТМЕЧЕННЫХ** - печатаются все документы текущего контекста за исключением отмеченных (при отсутствии отмеченных это равносильно значению ВСЕ).

**ДИАПАЗОН MFN** - печатаются документы текущего контекста, попадающие в указанный диапазон внутренних номеров (MFN). **ВЫХОДНОЙ НОСИТЕЛЬ** - параметр определяет физический носитель результатов печати: **ФАЙЛ** или **БУМАГА**. Если выбирается файл, то система (после нажатия кнопки ВЫПОЛНИТЬ) предлагает стандартное диалоговое окно для указания пути и имени файла для сохранения результатов печати. Результат печати сохраняется в файле в формате RTF.

**ВЫХОДНОЙ ФОРМАТ** - определяет форму представления документов при печати.

**ЗАГОЛОВОК 1, 2, 3** - служат для задания произвольных текстов, которые в выходной форме будут выступать в роли самых верхних заголовков;

#### **Копирование документов**

Режим предназначен для копирования документов - указанных в виде диапазона внутренних номеров (MFN), отобранных в результате поиска или

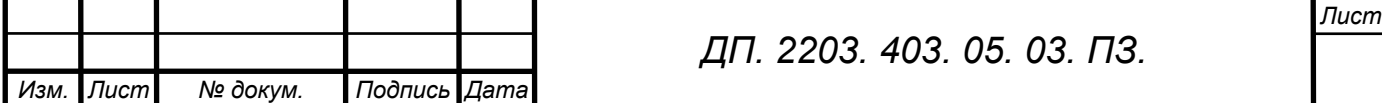

отмеченных в процессе просмотра - в качестве новых документов в текущую или другую БД. Возможно структурное преобразование документов в процессе копирования в соответствии со специальными таблицами переформатирования. Следует помнить, что режим копирования связан с текущим контекстом работы, т.е. с установленной подплоскостью:

если установлена подплоскость **БАЗА ДАННЫХ/ MFN**, предполагается копирование документов из установленной базы данных по номерам (MFN); если установлена подплоскость **РЕЗУЛЬТАТ ПОИСКА**, предполагается копирование результатов поиска по текущему запросу. В частности, если, например, установлена подплоскость РЕЗУЛЬТАТ ПОИСКА и не выбран ни один из запросов (это может быть, когда не проводился ни один поиск) или выбран запрос с нулевым результатом поиска, то нажатие кнопки КОПИРОВАНИЕ не дает никакого эффекта.

После нажатия **кнопки КОПИРОВАНИЕ** возникает форма, которая служит для ввода параметров режима копирования.

#### **Экспорт документов**

Режим предназначен для вывода документов - указанных в виде диапазона внутренних номеров (MFN), отобранных в результате поиска или отмеченных в процессе просмотра - в структурированный текстовый файл или файл в коммуникативном формате ISO (в частности, UNIMARC, USMARC или RUSMARC). В процессе экспорта возможно структурное преобразование документов в соответствии со специальными таблицами переформатирования.

Следует помнить, что режим экспорта связан с текущим контекстом работы, т.е. с установленной подплоскостью:

- если установлена подплоскость **БАЗА ДАННЫХ/ MFN**, предполагается экспорт документов из установленной базы данных по номерам (MFN);

- если установлена подплоскость **РЕЗУЛЬТАТ ПОИСКА**, предполагается экспорт результатов поиска по текущему запросу. В частности, если, например, установлена подплоскость РЕЗУЛЬТАТ ПОИСКА и не выбран ни один из запросов (это может быть, когда не проводился ни один поиск) или выбран запрос с нулевым результатом поиска, то нажатие кнопки ЭКСПОРТ не дает никакого эффекта.

После нажатия **кнопки ЭКСПОРТ** возникает форма, которая служит для ввода параметров режима экспорта.

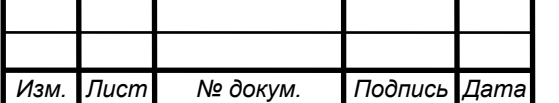

# 5. ЭКОНОМИЧЕСКАЯ ЧАСТЬ

В настоящее время ЭВМ используются для решения самых различных задачах науки, техники, экономики. Широкое распространение **HAG** связано с их быстродействием и способностью, хранить большие объемы информации. Задачи, решаемые на ЭВМ, различаются между собой целью, направлением, способом решения. Поэтому эффект от внедрения задачи формируется из разных источников присущих конкретной проблеме. Чтобы решить на ЭВМ конкретную задачу ее надо представить в виде последовательности инструкций команд, каждая команда указывает на выполнение одной операции, а их последовательность называемая программой определяет работу машины. Поскольку машина производит лишь элементарное действие, любая проблема может быть решена на компьютере, только в том случае, если она сведена к совокупности таких элементарных действий. После выбора подходящего метода задача формулируется как перечень определенных действий (алгоритма) выполнение которых приводит к решению задач.

### 5. 1. Расчет затрат на разработку программы и решение задачи на ПЭВМ

Основными компонентами затрат на разработку программ и решение задач на ПЭВМ являются затраты связанные с оплатой труда специалистов на разработку программы, обслуживание и эксплуатацию ПЭВМ в период отладки программы и решения задачи, т. е. рассчитываются прямые расходы связанные с содержанием и эксплуатацией оборудования, расходы служебные и косвенные расходы предприятия. При определении полной себестоимости программы необходимо учесть все материальные расходы с метозатрат на разработку программы и решение задачи на ПЭВМ должна включать следующие статьи калькуляции:

- Основная заработная плата специалистов;
- Дополнительная заработная плата специалистов;
- Отчисления в социальные статьи;
- Стоимость работ на ПЭВМ;
- Расчет стоимости материалов:
- Косвенные расходы отдела по разработке программы.

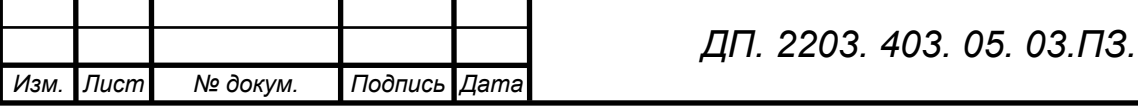

#### **5. 1. 1. Основная заработная плата персонала**

При расчете экономических показателей в решении задачи необходимо определить этапы разработки, трудоемкость и стоимость исполнения.

 Стоимость каждого этапа разработанной программы определяется исходя из оклада исполнителя и времени выполнения этапа.

$$
Cp.n. = Cm.c * Tp
$$

где: Ср.п.- стоимость этапа разработки программы

Ст.с – часовая тарифная ставка

Тр. – время работы исполнителя, час.

3o. p. =  $(1405 * 30\%) + 1405 = 1826.5$  py6

30. п. =  $(1205 * 30\%) + 1205 = 1566.5$  руб

Таблица 1. – Загрузка исполнителей

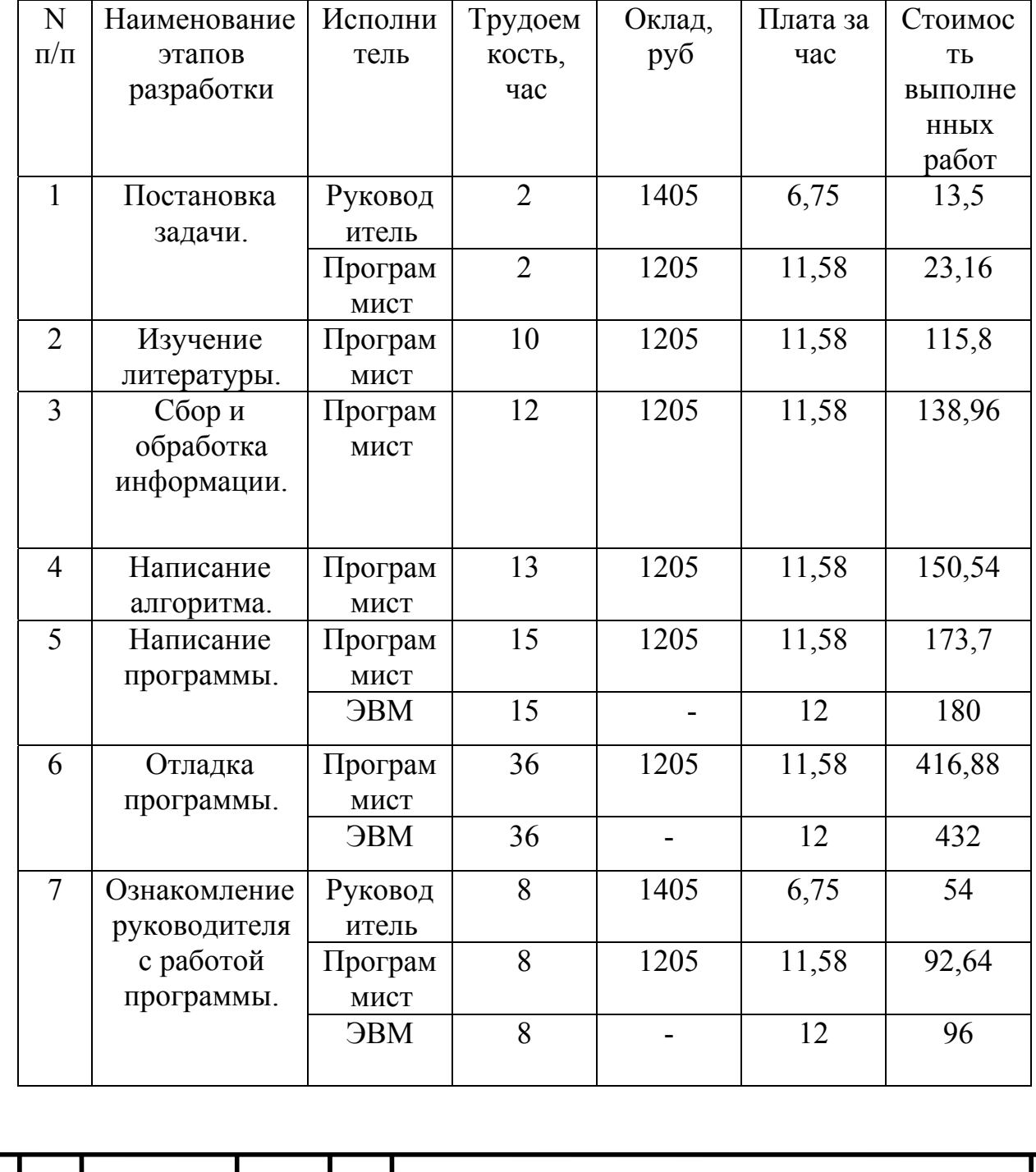

*Изм. Лист № докум. Подпись Дата ДП. 2203. 403. 05. 03. ПЗ.* 

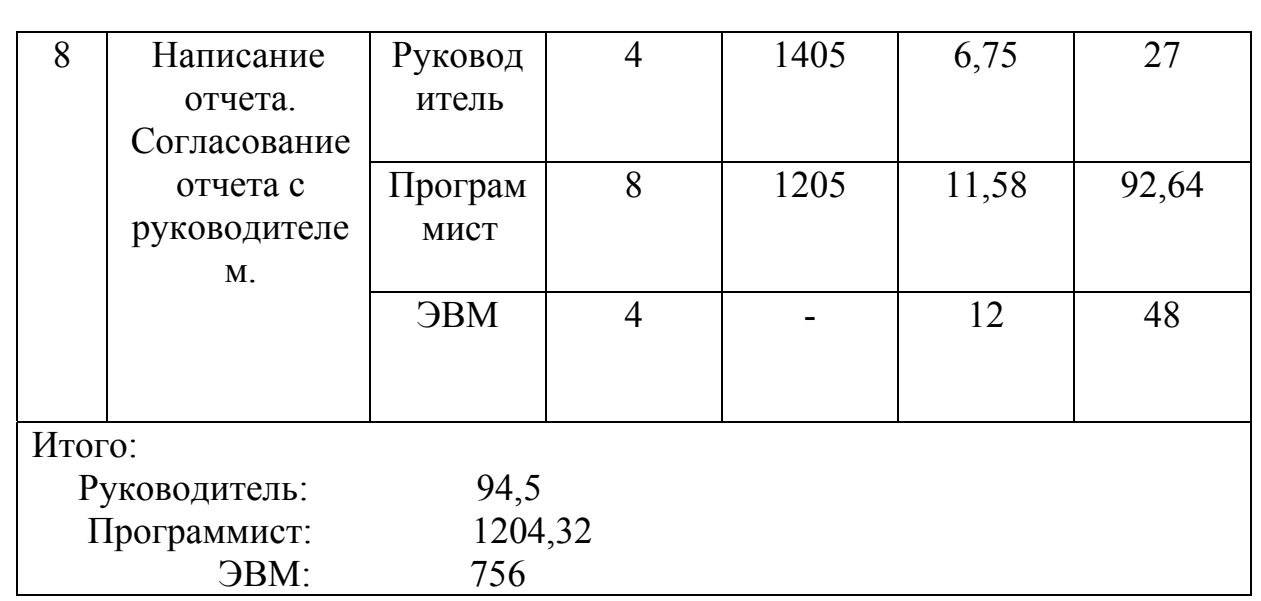

#### **5. 1. 2. Дополнительная заработная плата**

Дополнительная заработная плата производственного персонала – сумма всех выплат предоставляемых законодательством " О труде " и разработанных в коллективном договоре.

> Зд. р = 30. р  $*$  0,14 = 1826,5  $*$  0,14 = 255,71 Зд. п = 30. п  $*$  0,14 = 1566,5  $*$  0,14 = 219,31

#### **5. 1. 3. Отчисления в социальные статьи**

В социальные выплаты входят:

- пенсионный фонд 28%
- отчисления на социальное страхование  $-4\%$
- медицинское страхование 3,6 %
- травматизм  $-0.2 \%$

$$
Oc.c = \frac{(3o+3o)*35,8\%}{}
$$

$$
100\%
$$

Oc.c.  $p = (1826.5 + 255.71)^{*}0,358 = 745.43$ 

Oc.c  $\overline{a}$  = (1566,5 + 219,31)\*0,358 = 639,32

где: Зо – основная заработная плата

 Зд – дополнительная заработная плата Ос.с – отчисления в социальные статьи

#### **5. 1. 4. Стоимость работ на ЭВМ**

В данной статье должны учитываться все затраты по эксплуатации ЭВМ в период набора, отладки программы и контрольного решения задачи. Общие затраты входят в таблицу 1.

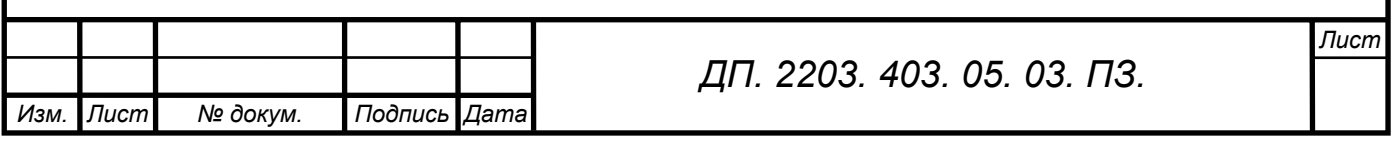

#### **5. 1. 5. Расчет стоимости материалов**

К основным материалам при определении стоимости разрабатываемой программы относятся те материалы, которые непосредственно применялись в процессе разработки программы. Материалы, приобретённые в процессе работы, и их стоимость приведены в таблице:

Таблица 2. - Затраты на материалы

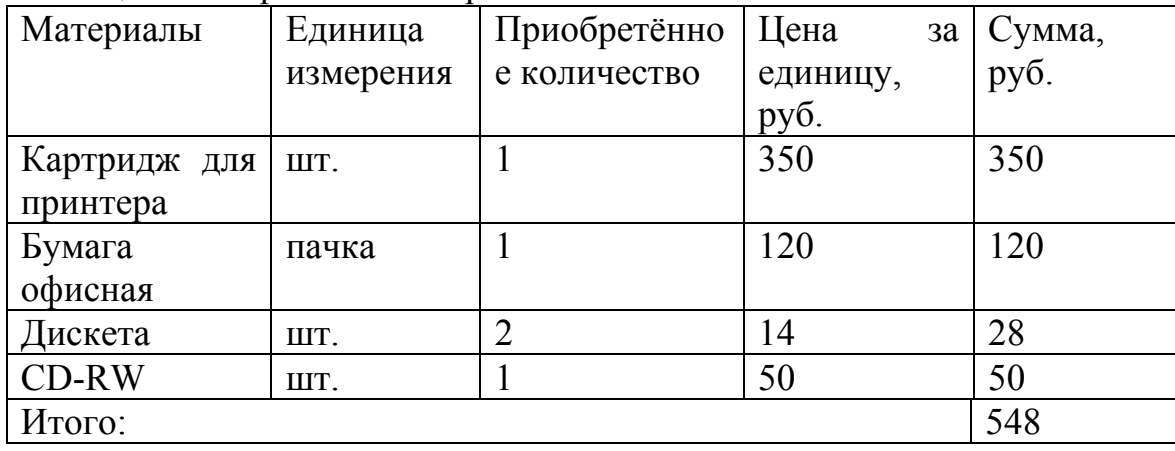

#### **5. 1. 6. Косвенные расходы отдела по разработке программы**

К косвенным расходам относятся те расходы на содержание, эксплуатацию оборудования, командировочные расходы, текущий ремонт оборудования. Косвенные расходы вычисляются по формуле:

$$
P_{K} = \frac{3o * 15\%}{100\%}
$$

### $P_{K}=1566.5*0.15=234.97 \text{ py}$

где: Рк- расходы косвенные, определяются от основной заработной платы. Общая себестоимость разработки программы определяется как сумма всех предыдущих статей расходов с учетом стоимости машинного времени.

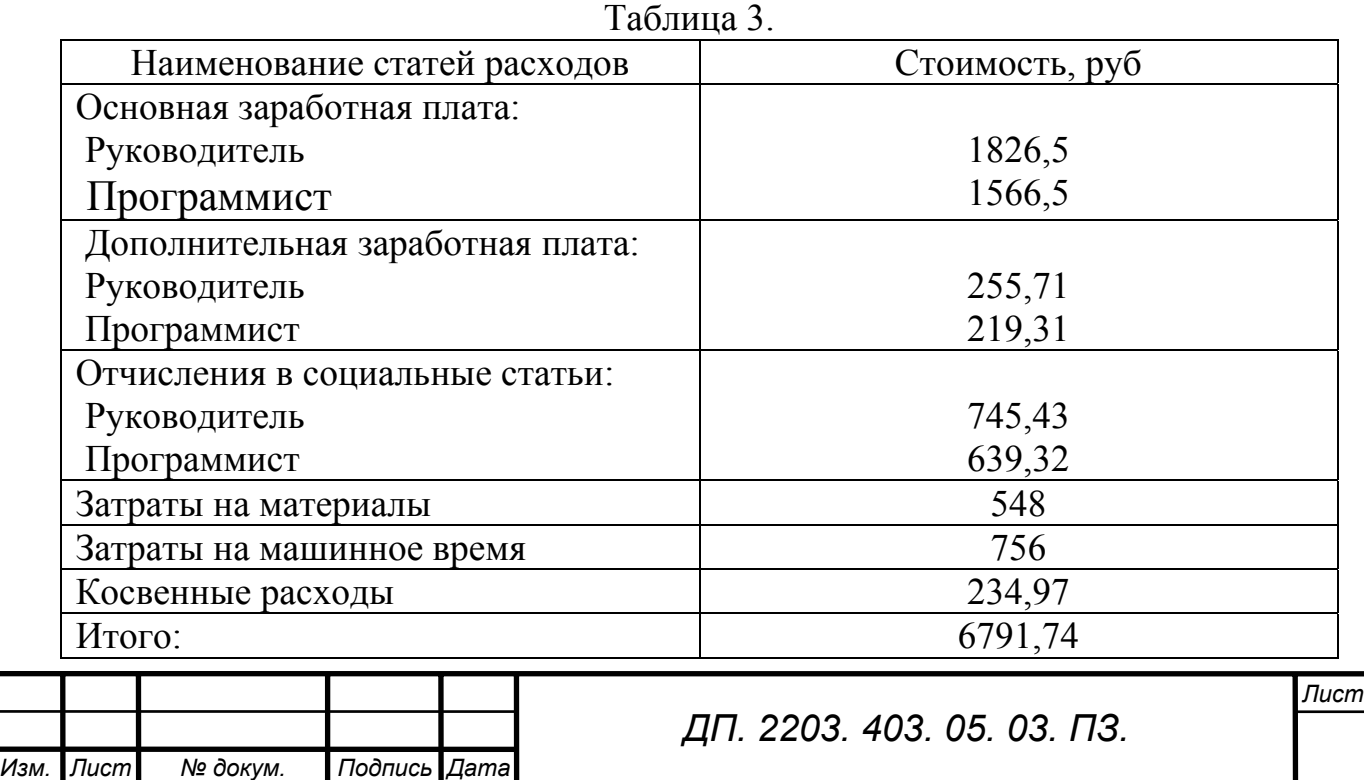

 $C = 6791,74$ 

Полная себестоимость программы составляет итог таблицы 3.

#### 5. 2. Расчет годовых затрат на эксплуатацию программы

Расчет годовых затрат с учетом разработки программы необходимо провести для последующего анализа эффективности данного программного продукта.

Годовые затраты на эксплуатацию составляют:

$$
Cp.M. \text{TOJ} = n * Cp.M. + Eh * CC
$$

$$
Cp.M. \text{rog} = 260 * 23{,}69 + 0{,}5 * 639{,}32 = 6479{,}06
$$

где: n- плотность потока заявок

Ср.м- стоимость одного непосредственного решения на ПЭВМ, в руб.

Ен - нормативный коэффициент

С.С-Осс - для программиста

 $Cp. M = C_{M,4} * Tp + 3np * Op * Kp * Knp$ 

$$
Cp. M = 12 * 0.017 + 1566.5 * 0.5 * 0.3 * 0.1 = 23.69
$$

где: См. ч - стоимость машинного часа - 12 руб;

Тр - время решения задачи на ПЭВМ - 1 мин;

Зпр - заработная плата программиста

Ор - трудоемкость программиста затраченная на решения задачи на ПЭВМ  $-30$  MH;

Кр - районный коэффициент  $-30\%$ .

Кнр - коэффициент наклалных расходов - 10%.

### 5.3. Расчет годовых затрат на выполнения работ ранее употребляемым методом

Сравнительным вариантом является такой, при котором ранее выполняемый расчеты, как правило, выполнялись в ручную.

Для определения затрат на ручную обработку данных необходимо определить квалификацию специалиста, его заработную плату (оклад) и затраты времени на обработку ранее употреблявшимся методом. При нахождении годовых затрат ранее употреблявшимся методом необходимо знать стоимость всех работ на выполнение одного расчета она составит:

$$
Cp.c\pi = 3cn * Tcn * Kp * Knp
$$

$$
Cp.c\pi = 9 * 20 * 1,3 * 1,1 = 257,4
$$

где: Зп - заработная плата специалиста, который проводил расчеты ранее употреблявшимся методом - 9руб;

Тсп - затраты времени специалиста на 1 расчет - 20 мин;

Кр - районный коэффициент  $-30\%$ ;

Кнр - накладные расходы (ремонт оборудования, командировки) – 10%; Зная плотность потока заявок, по данному расчету определим годовые расходы:

> $Cp.cn.roq = n * Cp cn$  $Cp.cn.roq = 260 * 257,4 = 66924$

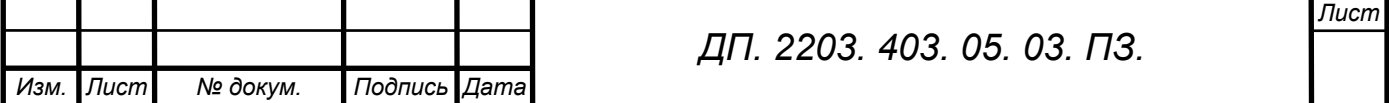

где: n- плотность потока заявок.

#### 5.4. Экономический анализ программы

Рациональность разработки  $\mathbf{M}$ внедрение той ИЛИ иной задачи устанавливается на основе комплексного анализа целесообразности ее завершается экономическим применения, которой анализом  $\mathbf{B}$ составляющим преимуществ средств и способов с точки зрения экономии общественного труда.

Современный этап разработки науки и техники характеризуется многократностью решения одной и той же производственной задачи. В свою очередь предлагает проведение реальных расчетов сравнительной экономической эффективности вариантов.

Экономический анализ сводится к определению по сопоставляемым вариантам экономического эффекта от внедрения решенной задачи, получаемого народным хозяйством.

#### 5.5. Определение экономического эффекта

При расчете экономического эффекта может быть получен и отрицательный результат это говорит о том, что выбранный метод с точки зрения количественного анализа менее эффективен. Но при этом может оказаться, что качественно он существенно эффективней ручного метода решение залачи.

Годовая экономия определяется по формуле:

 $\exists$ ro $\mu$  = Cp.cn.zod – Cp.m.zod  $\text{Tr}\text{o}_A = 66924 - 6479.06 = 60444.94$ 

#### 5. 6. Определение расчетного коэффициента экономической эффективности программы

эффективности проводится для определения Расчет коэффициента наиболее экономически выгодного варианта обработки информации. Экономическая эффективность характеризует общую величину отдачи, т. е эффекта к затратам его вызвавшим.

$$
Ep = \frac{3zoo}{C + Cp.M.zoo}
$$

$$
Ep = \frac{60444.94}{6791.74 + 6479.06} = 4.48
$$

#### 5. 7. Определение срока окупаемости программы

Срок окупаемости программы показатель характеризующий период времени в течение которого общие затраты на составление программы возмещаются за счет экономии текущих расходов. Он представляет собой отношение затрат на составление программы к экономическому эффекту от ее внедрения.

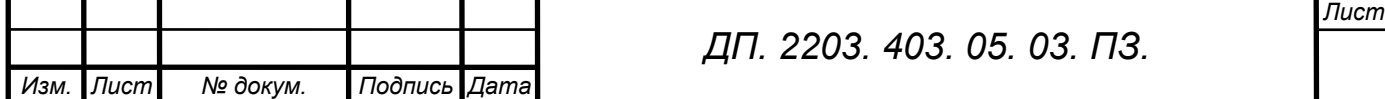

$$
Tok = \frac{C + Cp.M.200}{3200}
$$

$$
Tok = \frac{1}{Ep}
$$

$$
Tok = \frac{1}{4.48} = 0.22
$$

$$
Tok = 0.22 * 12 = 2.64
$$

#### Заключение к экономической части

В данном проекте представлено технико-экономическое обоснование разработки автоматизированного приложения  $\overline{10}$ **ВВОДУ,** поиску. корректировки и выводу библиографических данных. Данное приложение предполагается использовать как составную часть в комплексе «ИРБИС» в МИБС. Применение автоматизированного приложения  $\overline{B}$ работе сотрудников Муниципальной Информационной Библиотечной Системы г. Томска значительно облегчит труд кадрового работника и сократит затраты на выполнение работ по вводу, поиску, корректировке и выводу библиографических данных работников.

Необходимость разработки проекта была обусловлена запросами учреждения, в первую очередь, это, конечно, сокращение временных затрат на выполнение работы. По оценке специалистов сотрудник МИБС работник) корректировку (кадровый затрачивает на одного библиографического описания 20 минут. Используя разработанное приложение временные затраты на выполнение данной работы можно сократить в 4-5 раза и, таким образом, за один и тот же промежуток времени кадровый работник может выполнить намного больше работы. Основные достоинства приложения:

возможность использования приложения, как составную часть в «ИРБИС»;

- высокая скорость обработки данных;

- экономия трудовых ресурсов;

- простота и удобство интерфейса.

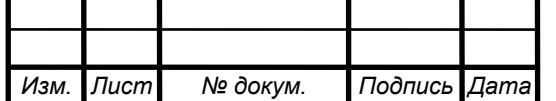

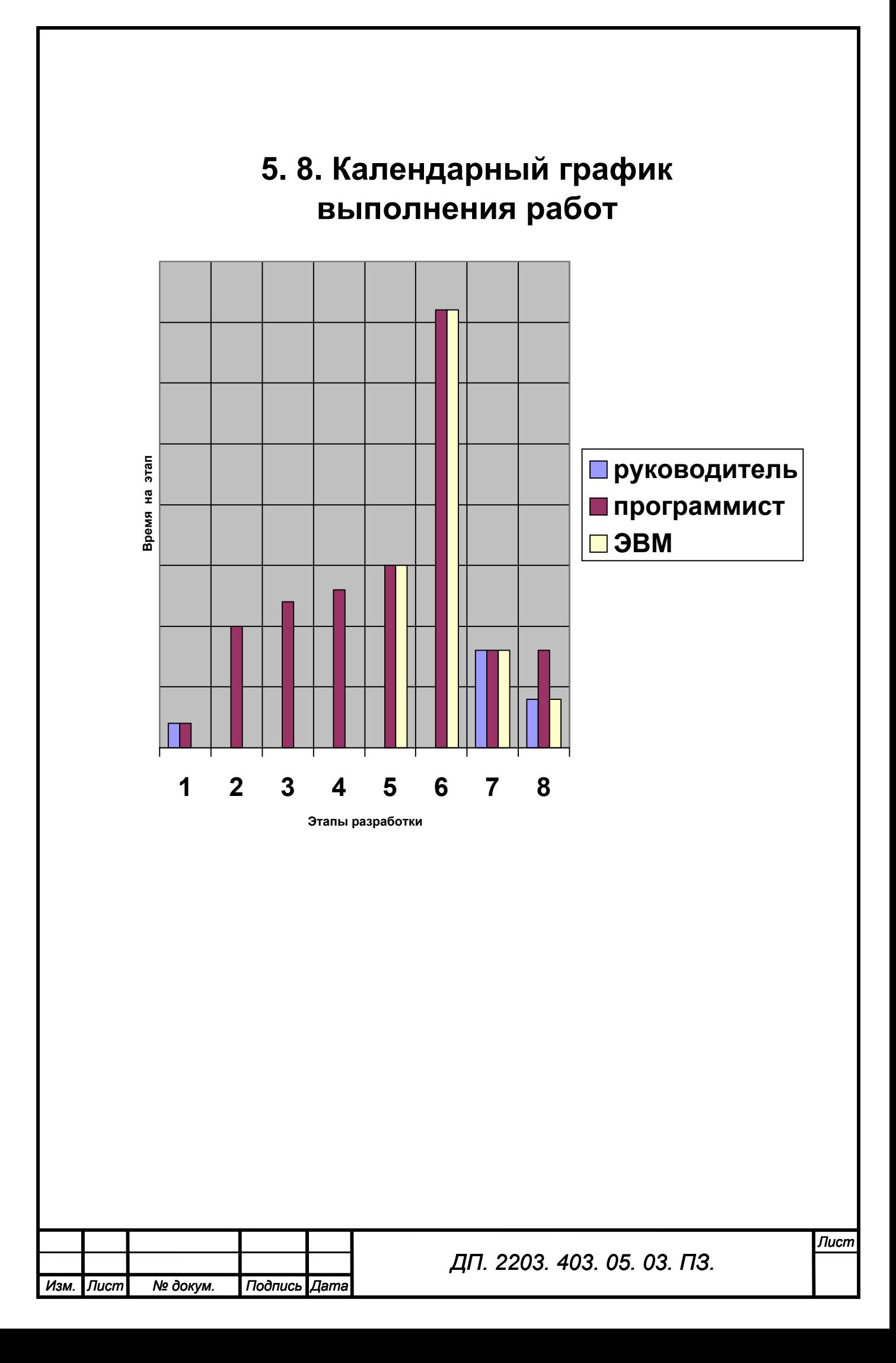

#### Заключение

За время выполнения дипломного проекта была сделана работа по редактированию и донастройке шаблонов описания данных для работы кадровой службы в соответствии с изменениями бланков учета кадров, сделанных Министерством труда в  $2001 -$ 2002гг. Создан массив библиографических записей работников организации в соответствии с новыми стандартами описания, выявлены основные ошибки предыдущей модели данных, а также создана новая модель данных в соответствии с формой N T-2 Госкомитета по статистике, утвержденной приказом от 06.04.01 в качестве основной отчетной формы работника организации.

Результатом работы является программная реализация алгоритма по штату сотрудников, созданная с помощью языка форматирования данных CDS/ISIS. Программная реализация алгоритма является отдельным модулем  $<<$ ИРБИС>>.

Эта программа значительно сокращает время по обработке данных, считается более экономичной и удобной в применении.

В ходе работы было изучено следующее:

- 1. Состав и функционирование «ИРБИС»;
- 2. Язык форматирования системы CDS/ISIS и моделью данных MARC (форматы библиографических данных);
- 3. Получены дополнительные знания по таким системам, как Microsoft Windows 2000 и Microsoft Word;
- 4. Особенности форматов представления библиографических данных;
- 5. Организация хранения библиографических данных;
- 6. Были дополнительно изучены главы описания программного обеспечения ИРБИС и языка управления библиографическими ланными ISISPascal

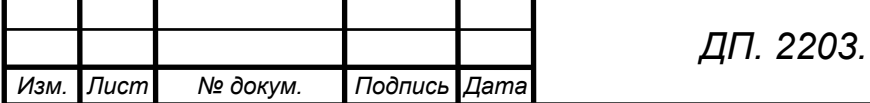

403. 05. 03. ПЗ.

#### **Список литературы**

- 1. Библиотеки и ассоциации в меняющемся мире: Новые технологии и новые формы сотрудничества: В 2 Т.: Материалы конференции/ Шестая Международная Конференция «Крым-99».-Симферополь: Издво ГПНТБ Росси.-1999 Т.1
- 2. Макагонов П. Экономика, экология, «социалка»// Муниципальная Власть.-1999.-№6.-с.14-19
- 3. Гончаров М. ВЕБ-ИРБИС: Что еще для сервера надо?//Библиотека.- 2000.-№2.-с.34-35
- 4. Компьютерная техника и технологии в библиотеках на кануне третьего тысячелетия: Сб. науч. трудов ГПНТБ Росси/ А. С. Арзуханов, А. И. Бродовский
- 5. Библиотеки и ассоциации в меняющемся мире: Новые технологии и новые формы сотрудничества: В 2 Т.: Материалы конференции/ Шестая Международная Конференция «Крым-99».-Симферополь: Издво ГПНТБ Росси.-2000 Т.1
- 6. Научные и технические библиотеки, 2001 г. №2 (Февраль 2001 г. )
- 7. Танаев А. Базы данных // Мир интернет.-1999.-№5.-с. 56-59
- 8. Танаев А. Базы данных. Критерии выбора // Мир интернет.-1999.-№6. с. 68-71
- 9. Лукацкий А. Базы данных тоже уязвимы //Компьютер пресс.-1999.- №6.-с.60-63
- 10. Смеян А. Компьютерная индустрия. Начало века //Известия.-2000.-2 марта.
- 11. Эйнджел Д. Промежуточное программное обеспечение // LAN .-1999.- №11.-с.60-64
- 12. Учеб. Справ. Изд. Грачев. А. Ю., Введение в СУБД Informix: Учеб. Справ. Изд..-2000
- 13. Карпова Т. Базы данных: модели, разработка, реализация. СПб.: Питер, 2001. – 304 с.: ил.

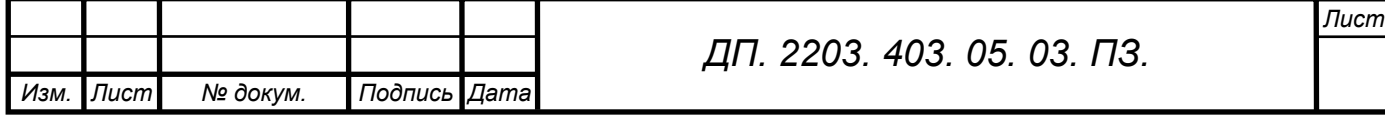

#### **Листинг программы**

# **Ppl.ws**

/\* Файл " Ppl.ws " предназначен для заполнения рабочих листов в рабочей области ВВОД.

Где:

**5** – количество рабочих листов;

#### **Основные данные, Адресные данные, Дополнительные данные, Служебные данные, Добавочные данные –** наименование рабочих листов;

**11, 8, 11, 6, 8** – разделители полей.

Каждая строка на странице РЛ представляет собой описание одного элемента ввода.

**Метка поля** - числовая метка поля. Вводим произвольно или выбираем из списка;

**Наименование** - наименование поля. Вводим произвольно или выбираем из списка;

**Повторение** - повторяемость поля. Выбираем из предлагаемого списка (1 повторяющееся, 0 - неповторяющееся);

**[резерв1]** - В настоящее время не используется;

**Режим** - использование расширенных средств ввода, т. е. Доп. Инф.:

**0** - в этом случае параметр **Доп.инф**. не используется;

**1** - ввод через меню (справочник);

**2** - ввод через словарь;

**5** - ввод через вложенный РЛ (РЛ подполей), т.е. ввод поля с подполями;

**7** - ввод с использованием переключателей;

\*/

5

Основные данные

Адресные данные

Дополнительные данные

Служебные данные

Добавочные данные

```
11 
8 
11 
6 
8 
10 /* Метка поля */
Фамилия /* Наименование поля */ 
1 /* \Piовторяемость */0 /* резерв не используется */ 
0 /* режим дополнительной информации */
```
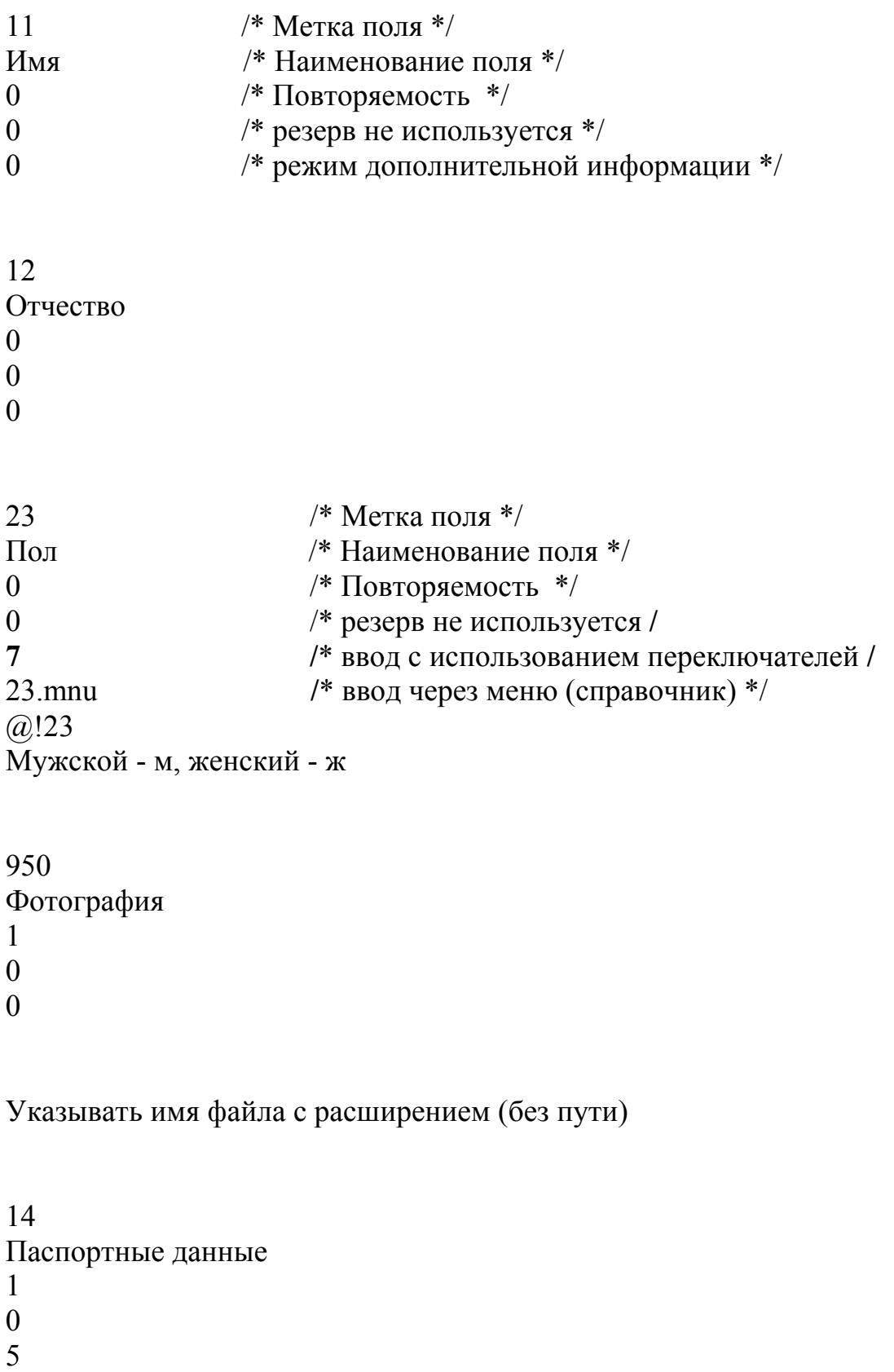

14.wss

 Страховое пенсионное свидетельство Страховой медицинский полис 420.wss

 Текущая должность 400.wss

 Домашний адрес (по прописке) 13.wss

Если адреса совпадают, то заполняется только адрес прописки

```
130 
Домашний адрес (фактический) 
0 
0 
\overline{5}130.wss
```
 Телефон служебный ,PHO=,

 Примечание Дата рождения Формат: ГГГГММДД Место рождения 18.wss Национальность ,NAT=, Семейное положение 402.mnu @!402 Дети 408.wss

20 Образование  $\overline{0}$  $\boldsymbol{0}$  $\mathbf{1}$  $20$ .mnu 201 Оконченные учебные заведения  $\mathbf{1}$  $\boldsymbol{0}$  $\overline{5}$ 201.wss 411 Основная профессия (специальность)  $\boldsymbol{0}$  $\overline{0}$  $\overline{2}$  $, PRO =$ 16 Последнее место работы  $\boldsymbol{0}$  $\overline{0}$  $\overline{5}$  $16.wss$ 17 Знание иностранного языка  $\mathbf{1}$  $\overline{0}$  $\overline{5}$  $17.wss$ 410 Стаж  $\overline{0}$  $\boldsymbol{0}$  $\overline{5}$ 410.wss

 Принят на работу Формат: ГГГГММДД Предыдущие назначения 407.wss Отпуска 405.wss Больничные 460.wss Уволен Формат: ГГГГММДД /\* формат даты \*/ Причина увольнения 

403 Сведения о воинском учете 1 0 5 403.wss 406 Аттестация 1 0 5 406.wss 409 Повышение квалификации 1 0 5 409.wss 412 Профессиональная переподготовка 1 0 5 412.wss 416 Поощрения и награды 1 0 5 416.wss 417 /\* метка поля \*/ Социальные льготы /\* наименование поля \*/ 1 /\* повторяемость \*/ 0  $\frac{1}{2}$  резерв не используется \*/ 5 /\* ввод через вложенный РЛ \*/ 417.wss /\* имя РЛ подполя с расширением \*/

418 Дополнительные сведения  $\mathbf{1}$  $\overline{0}$  $\overline{0}$ 31 /\* метка поля  $*/$ Создал запись(ФИО регистратора) /\* наименование поля  $*/$ /\* повторяемость \*/  $\mathbf{1}$ /\* резерв не используется \*/  $\overline{0}$ /\* ввод через словарь \*/  $\overline{2}$  $FIO=$ /\* префикс для терминов словаря \*/

# **14.wss**

# /\* Элемент "Паспортные данные"

Данный файл предназначен для ввода элементов "Паспортные данные". Гле:

4 - разделитель подполей;

 $A, B, C, D -$ подполя;

Серия, Номер, Паспорт выдан, Дата выдачи - наименование подполя; Формат: ГГГГММДД - формат даты.

```
\star/\overline{4}\overline{A}Серия
\theta\overline{0}\theta
```
Буквы серии паспорта заполняются только РУССКИМИ буквами !!!

 $\overline{B}$ Номер  $\theta$  $\overline{0}$  $\Omega$  $\mathcal{C}$ Паспорт выдан  $\Omega$  $\mathbf{0}$  $\theta$ 

D Дата выдачи 0 0 0 Формат: ГГГГММДД

# **16.wss**

# **/\* Элемент "Последнее место работы"**

Данный файл предназначен для ввода элементов "Последнее место работы". Где:

 **4** – разделитель подполей;

 **А, В, C, D** – подполя;

# **Место работы, Должность, Дата, Причина увольнения** –

наименование подполя ;  **Формат: ГГГГММДД –** формат даты. **\*/**  4 A Место работы 0 0 2  $ORG =$ B Должность 1 0 2  $,$  STA= $,$  $\overline{C}$ Дата 0 0 0 Формат: ГГГГММДД D Причина увольнения 0

 $\overline{0}$  $\Omega$ 

#### **201.wss**

# /\* Элемент "Оконченные учебные заведения"

Данный файл предназначен для ввода элементов "Оконченные учебные заведения".

Где:

6 - разделитель подполей;

А, В, С, Д, Е, F - подполя;

# Наименование учебного заведения, Факультет, Специальность, Номер диплома, Год окончания, Серия - наименование подполя;

```
Формат: ГГГГ - формат даты.
\star/6
\overline{A}Наименование учебного заведения
\boldsymbol{0}\overline{0}\overline{0}, STU =,\mathbf{B}Факультет
\overline{0}\overline{0}\Omega, FAC =\overline{C}Специальность
\theta\overline{0}\overline{0}D
Номер диплома
\overline{0}\mathbf{0}\overline{0}
```
E Год окончания 0 0

0

Формат: ГГГГ

F

Серия

0

0

0

# **400.wss**

# **/\* Элемент " Предыдущие назначения "**

Данный файл предназначен для ввода элементов "Предыдущие назначения".

Где:

 **8** – разделитель подполей;

 **А, В, C, D, E, F, G, H** – подполя;

 **Дата назначения, Основание назначения, Учреждение, Отдел, Должность, Разряд, Оклад, Примечание** – наименование подполя ;

```
 Формат: ГГГГММДД – формат даты.
```
**\*/**  8 A Дата назначения 0 0 0 Формат: ГГГГММДД B Основание назначения 0 0 0  $\mathcal{C}$ Учреждение 0 0

0

 $LIB=$ , D Отдел 0 0 2  $,$ DEP $=$ , E Должность 0 0 2  $,$  STA= $,$ F Разряд 0 0 0 G Оклад 0 0 0 H Примечание 0 0 0

# **405.wss**

**/\* Элемент " Отпуска "** 

Данный файл предназначен для ввода элементов "Отпуска". Где:

 **6** – разделитель подполей;

 **А, В, C, D, E, F** – подполя;

 **Вид отпуска, За какой период, Дата ухода в отпуск, Дата возвращения, Количество дней отпуска, Основание** – наименование подполя ;

 **Формат: ГГГГММДД –** формат даты.

**\*/** 

6 A Вид отпуска 0 0 0 ,TYP=, B За какой период 0 0 0 C Дата ухода в отпуск 0 0 0 Формат: ГГГГММДД D Дата возвращения 0 0 0 Формат: ГГГГММДД E Количество дней отпуска 0 0 0 F

- Основание 0
- 0 0

# **407. wss**

**/\* Элемент "Предыдущие назначения "** 

Данный файл предназначен для ввода элементов "Предыдущие назначения".

Где:

 **8** – разделитель подполей;

 **А, В, C, D, E, F, G, H** – подполя;

 **Учреждение, Отдел, Должность, Разряд, Дата назначения,** 

**Основание назначения, Дата снятия с должности, Основание снятия** – наименование подполя ;

```
 Формат: ГГГГММДД – формат даты. 
 */ 
8 
A 
Учреждение
0 
0 
2 
LIB=,
B 
Отдел
0 
0 
2 
,DEP=, 
C 
Должность
0 
0 
2 
, STA=,D 
Разряд
0 
0 
0 
E 
Дата назначения
0 
0 
0
```
Формат: ГГГГММДД

F Основание назначения 0 0 0 G Дата снятия с должности 0 0 0

Формат: ГГГГММДД

H Основание снятия 0 0 0

### **408. wss**

**/\* Элемент " Дети "**  Данный файл предназначен для ввода элементов "Дети". Где:  **2** – разделитель подполей;  **А, В** – подполя;  **Имя, Дата рождения** – наименование подполя ;  **Формат: ГГГГММДД –** формат даты. **\*/**  2 A Имя 0 0 0 B Дата рождения 0 0 0

Формат: ГГГГММДД

**410. wss** 

# **/\* Элемент " Стаж "**

Данный файл предназначен для ввода элементов "Cтаж". Где:

 **3** – разделитель подполей;

 **А, В, С** – подполя;

 **Стаж работы по основной специальности, Общий стаж работы, Непрерывный стаж работы** – наименование подполя ;

 **\*/**  3 A Стаж работы по основной специальности 0 0  $\theta$ B Общий стаж работы  $\Omega$ 0 0 С Непрерывный стаж работы 0 0

0

# **420. wss**

# **/\* Элемент "Страховой медицинский полис "**

Данный файл предназначен для ввода элементов "Cтрахового медицинского полиса".

Где:

 **2** – разделитель подполей;  **А, В** – подполя;  **Серия, Номер** – наименование подполя ; **\*/**  2 A Серия 0  $\Omega$ 

```
B 
Номер
0
```

```
0 
0
```

```
450. wss
```
# **/\* Элемент " Доплаты "**

Данный файл предназначен для ввода элементов "Доплаты". Где:

**5** – разделитель подполей;

 **А, В, С, D, E** – подполя;

 **Доплата за стаж, Основание, Доплата**, **Основание**, **Примечание** – наименование подполя ;

- **\*/**  5 A Доплата за стаж 0 0 0 B Основание 0 0 0  $\mathcal{C}$ Доплата 0 0 0 D Основание 0
- 0

0

```
E 
Примечание
0 
0 
0
```
# **460. wss**

# **/\* Элемент " Больничные "**

Данный файл предназначен для ввода элементов "Больничные". Где:

**3** – разделитель подполей;

**А, В, С** – подполя;

### **Дата ухода на больничный, Дата прихода, Примечание** – наименование подполя ;

**Формат: ГГГГММДД** – формат даты.

```
*/ 
3 
A 
Дата ухода на больничный
0 
0 
0
```
Формат: ГГГГММДД

```
B 
Дата прихода
0 
0 
0
```
Формат: ГГГГММДД

```
\mathcal{C}Примечание
0 
0
```
0

# **ppl.fst**

/\*Файл предназначен для вывода данных в словарь.

Где: **1301, 1302, 1303, 1304, 1601, 1602, 2011, 2012, 4001, 4002, 4003, 4051, 4071, 4072, 4073, 4041, 1801, 4111, 3101, 4031, и т.д. -** идентификатор поля;

**0** – режим вывода;

**M** – признак команды режима вывода;

**H** – режим заголовка;

**L** - буквы преобразованию не подвергаются;

**"UL=", "GOS=", "GOS=", "OBL=", "ORG=", "STA=", "STU=", "FAC=", "LIB=", "DEP=",** и т. д. - префиксы для терминов словаря; **v13^e –** вывод полей в словарь;

**12 0 MHL,(|PAS=|v14^b/) –** цикл вывода всех номеров паспорта в словарь; **10 0 MHL,(|LASTN=|v10/) –** цикл вывода всех фамилий в словарь. \*/

```
1301 0 MHL,"UL="v13^e 
1302 0 MHL,"UL="v130^e
```

```
1303 0 MHL,"GOS="v13^b 
1304 0 MHL,"OBL="v13^c 
1601 0 MHL,"ORG="v16^a 
1602 0 MHL,"STA="v16^b 
2011 0 MHL,"STU="v201^a 
2012 0 MHL,"FAC="v201^b 
4001 0 MHL,"LIB="v400^c 
4002 0 MHL,"DEP="v400^d 
4003 0 MHL,"STA="v400^e 
4051 0 MHL,"TYP="v405^a 
4071 0 MHL,"LIB="v407^a 
4072 0 MHL,"DEP="v407^b 
4073 0 MHL,"STA="v407^c 
4041 0 MHL,"NAT="v404 
1801 0 MHL,"PHO="v18 
4111 0 MHL,"PRO="v411 
3101 0 MHL,"FIO="v31 
4031 0 MHL,"UCH="v403^g 
4091 0 MHL,"KAV="v409^c 
4161 0 MHL,"PIN="v416^a 
4171 0 MHL,"SOC="v417^a 
10 0 MHL,(|LASTN=|v10/) 
11 0 "FIRSTN="v11 
12 0 MHL,(|PAS=|v14^b|)13 0 "INN="v401 
14 0 "STD="v20 
15 0 "LEV="v400^f 
16 0 "STHO="v13^e,", "v13^f
```

```
17 0 "STHOU="v130^e,", "v130^f
```

```
18 0 "WTEL="v18
```

```
19.0 "HTEL="v1720 0 "BIRTH="v21
21.0 "FORG="v400<sup>\circ</sup>c
22.0 "FDEP="v400^{\circ}d23 0 "FSTA="v400^e
24 0 "NUCH="v403^h
```
# dbnflc.pft

Данный файл предназначен для формально - логического контроля при сохранении документа. Для этого мы проверяем каждое поле (командой: а) на наличие там записи, если поле оказывается пустым, то выводится сообщение.

2 - является преодолимой ошибкой, т. е. не обязательно подлежит исправлению:

**Fi** - конец условия.

if  $a(v10)$  then/2Ошибка: ВВЕДИТЕ ФАМИЛИЮ !!!'fi/ if a(v14)then/'2Ошибка: ВВЕЛИТЕ ПАСПОРТНЫЕ ЛАННЫЕ' fi/ if  $a(v31)$ then/'2Не введено ФИО регистратора. ВВЕДИТЕ ОБЯЗАТЕЛЬНО!'fi/

# ppl.pft

Данный файл предназначен для вывода в плоскостях (Просмотр/Вывод и Ввод) полного описания данных по сотруднику. Файл написан использованием команд RTF, т. е . текстов, содержащих шрифтовые Так как формат содержит RTF команды, то он целиком выделения. заключается в фигурные скобки ('{'формат '}'). Все команды RTF начинаются с символа (обратный слеш) \. Любая команда **RTF** заканчивается знаком пробела или другой командой RTF. В данном файле использовались следующие команды RTF:

\par - начало нового абзаца:

\b Фамилия\b0 - начало и конец жирности.

В данном файле используются команды режима вывода:

М - признак команды режима вывода;

**H** - режим заголовка:

L - буквы преобразованию не подвергаются.

Так же в данном файле используется вывод фрагмента поля или подполя:

V20 - вывод поля "Образование";

V420^а- вывод подполя "Серия" из поля "Страховой медицинский полис  $\mathfrak{p}$ 

V21<sup>\*</sup>6 - \*- смещение, т. е. смещаемся на 6 цифр влево и выводим на экран две следующие.

 $v21.4$  - .- длина, т. е. выводим на экран четыре первые цифры.  $*$  /

'{'MHL,"\b  $\Phi$ MO: \b0 " d10,|, |+v10," "v11," "v12,

"\par \b Должность: \b0 "v400^e,", "v400^d,", "v400^c,", "v400^f," разряд\b ;  $\b0$  "

"\par \b Оклад: \b0 "v400^g,

"\par \b Доплаты: \b0 "v450^a,", "v450^c,

"\par \b Номер паспорта: \b0 "d14^b,|,  $|+v14$ ^b,

"\par \b ИНН: \b0 "v401,

"\par \b Телефон служебный: \b0 "v18,

"\par \b Телефон домашний: \b0 "v17,

"\par \b Образование:  $\{b0\}$ "v20,

"\par \b Пенсионное свидетельство: \b0 "v451,

"\par \b Страховой медицинский полис: \b0 "v420^a," - "v420^b,

"\par \b Дата рождения: \b0 "v21\*6,"."v21\*4.2,"."v21.4,

'\par }'

# **Результат работы**

Область ввода РЛ << Добавочные данные >>

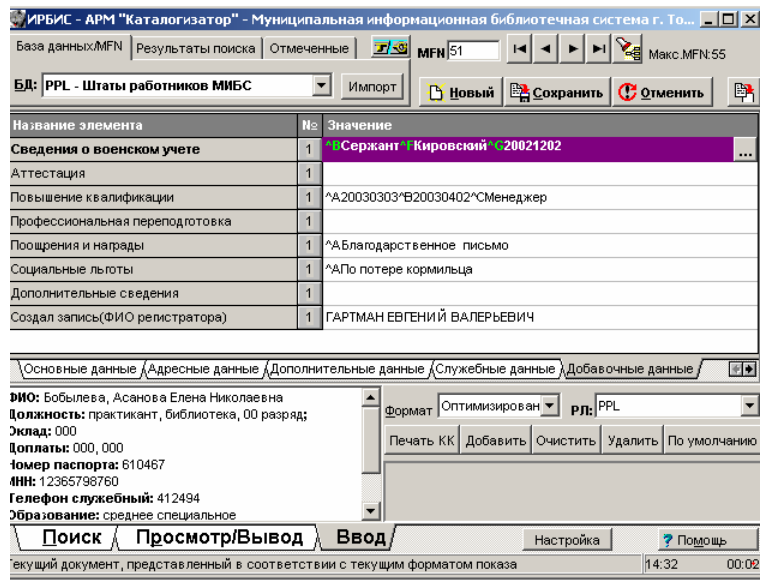

# Элемент << Паспортные данные >>.

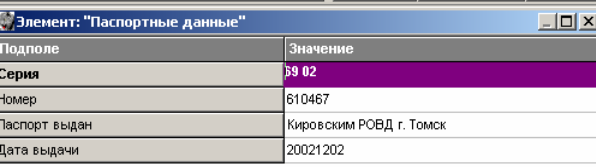

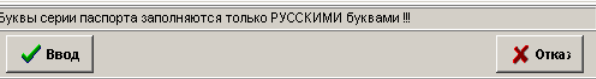

Элемент << Последнее место работы >>

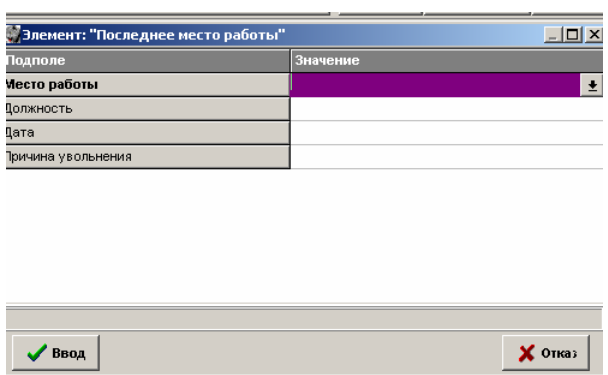

Элемент << Оконченные учебные заведения >>

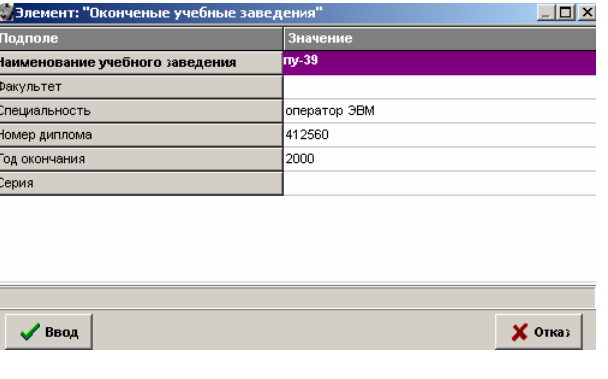

Элемент << Предыдущие назначения >>

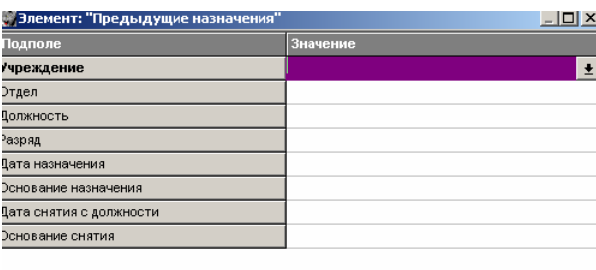

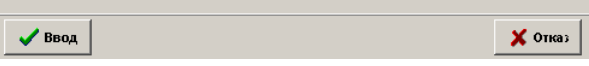

# Элемент << Дети >>

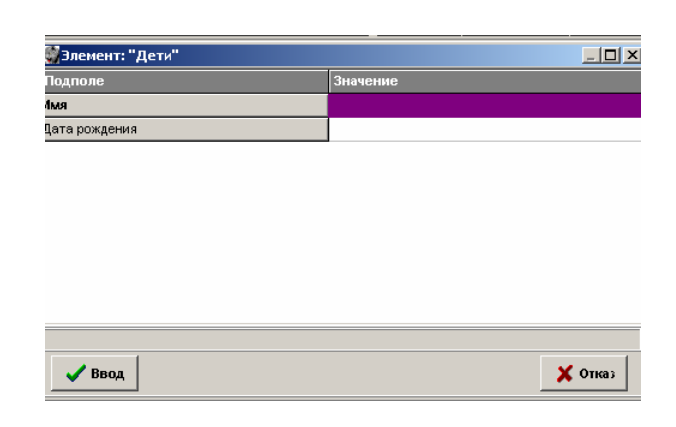

Элемент << Стаж >>

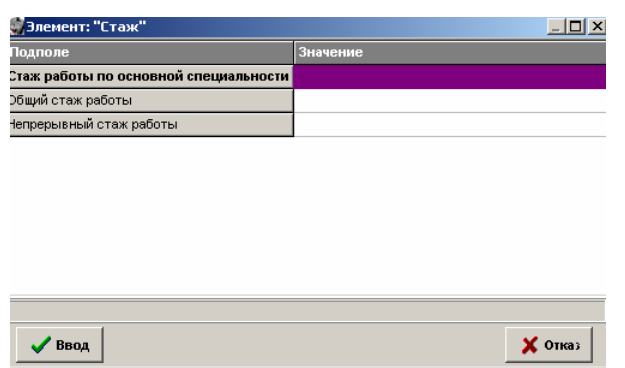

Элемент << Страховой медицинский полис >>

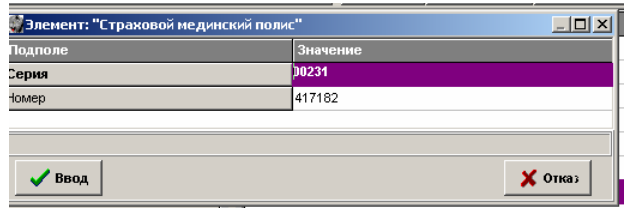

Элемент << Больничные >>

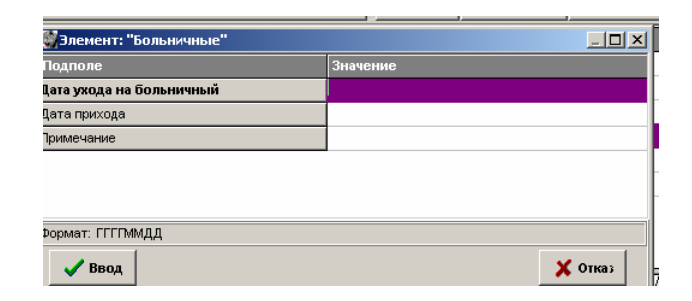

Элемент << Отпуска >>

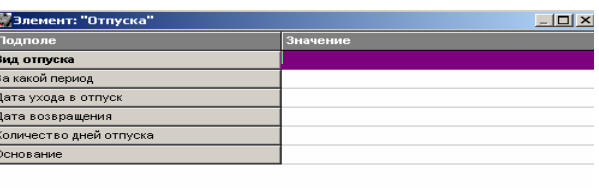

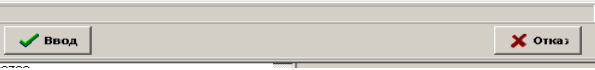

Элемент << Доплаты >>

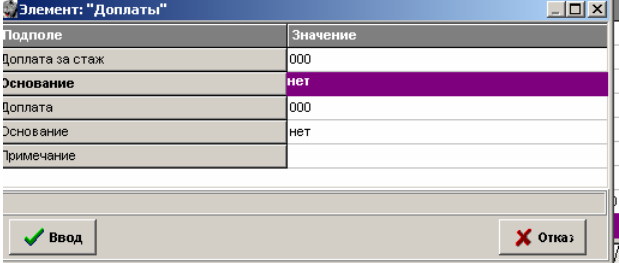

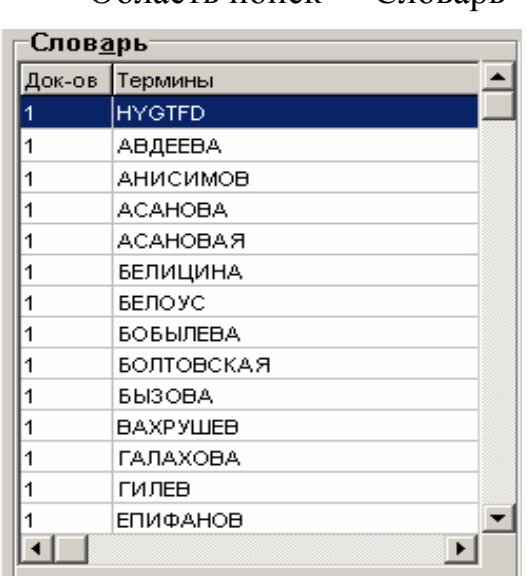

# Область просмотр/вывод << Полное описание >>

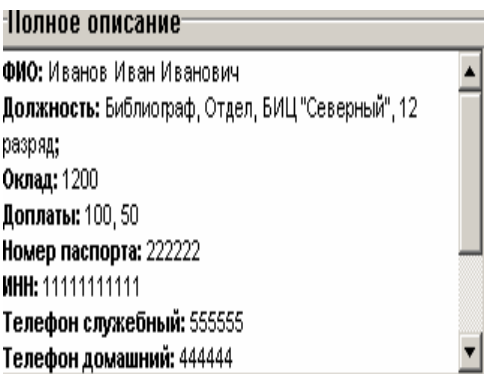

# Область поиск <<Словарь>>

# **1. 3. Средства разработки**

 При разработке программы использовались следующие технические устройства, это:

- компьютер RoverScan 115GS Graphics Series;

- лазерный принтер Canon LBP – 800.

Программа разрабатывалась в среде ИРБИС на языке форматирования данных CDS /ISIS.

Отчет оформлялся в Microsoft Word 97.